## EVALUACION FINAL

PRUEBA DE HABILIDADES PRACTICAS CISCO CCNP

## MIGUEL ANGEL IBARGUEN GIRALDO

UNIVERSIDAD NACIONAL ABIERTA Y A DISTANCIA INGENIERIA ELECTRÓNICA DIPLOMADO CISCO CCNP BOGOTÁ 2019

## EVALUACION PRUEBA DE HABILIDADES PRACTICAS CCNP

MIGUEL ANGEL IBARGUEN GIRALDO

Diplomado de profundización cisco CCNP prueba de Habilidades prácticas

> Gerardo Granados Acuña Magíster en Telemática

UNIVERSIDAD NACIONAL ABIERTA Y A DISTANCIA INGENIERIA ELECTRÓNICA DIPLOMADO CISCO CCNP BOGOTÁ 2019

# NOTA DE ACEPTACION

Presidente del jurado

Jurado

Jurado

Bogotá 03 de junio de 2019

# TABLA DE CONTENIDO

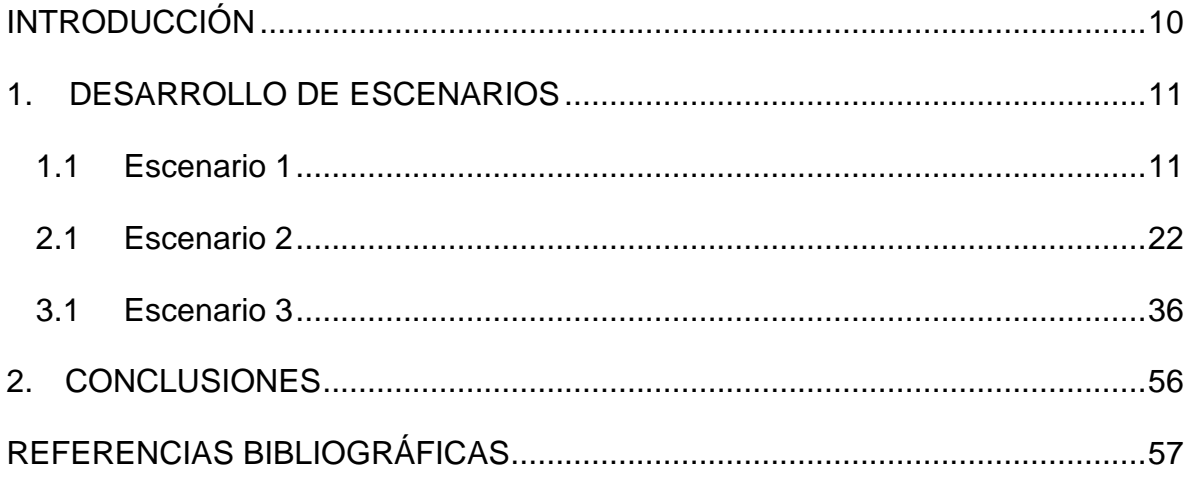

## LISTA DE TABLAS

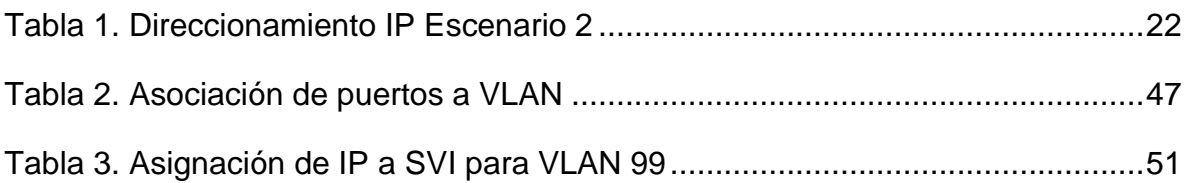

# LISTA DE FIGURAS

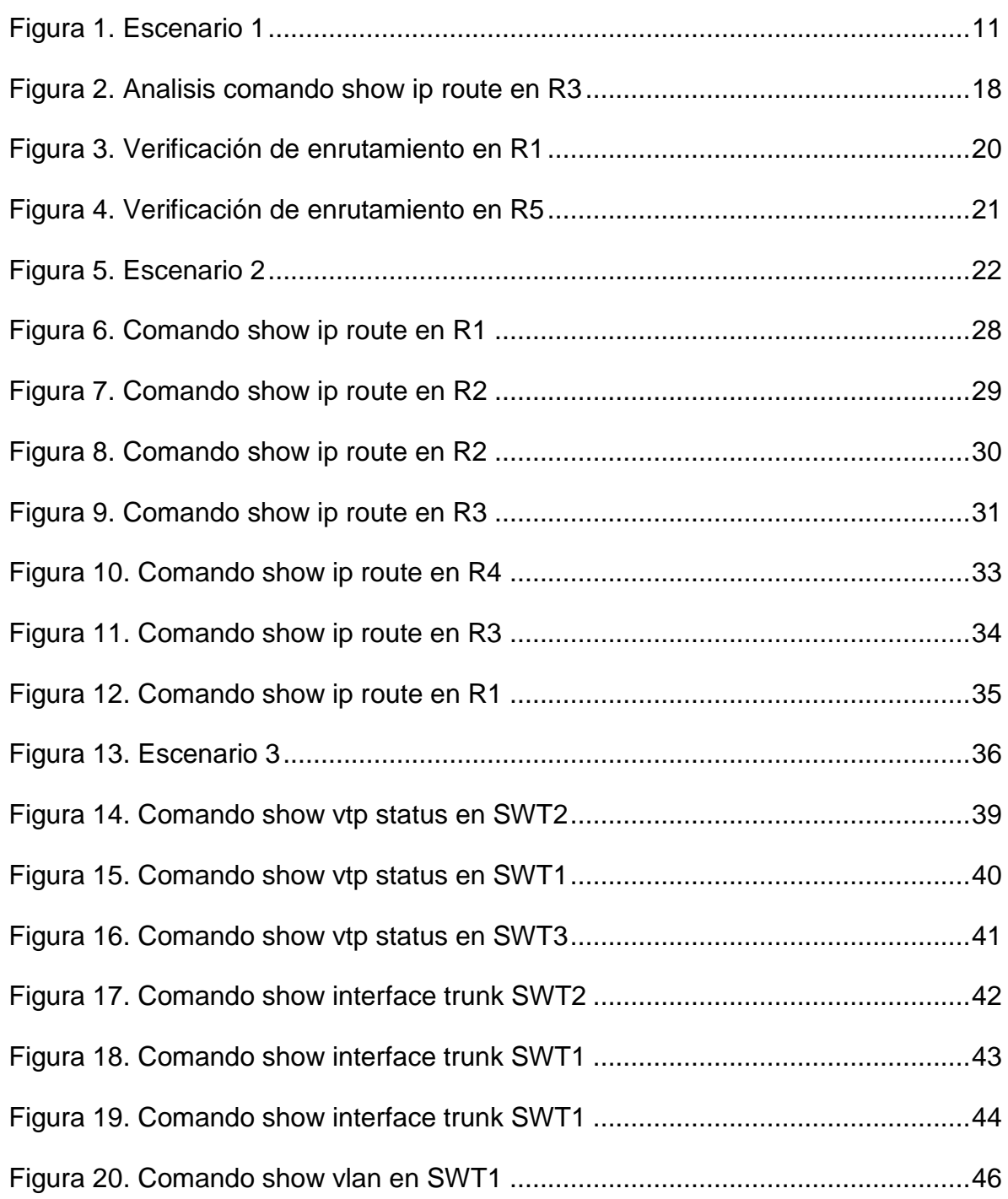

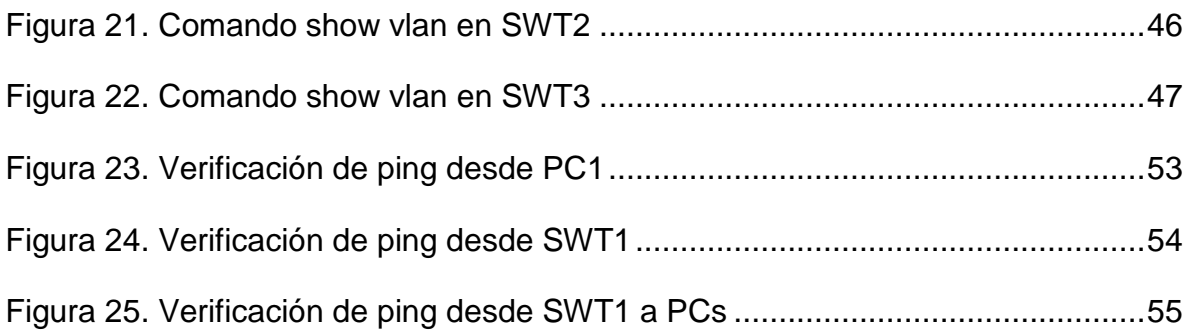

## GLOSARIO

**CCNP**: (Cisco Certified Network Professional) es un curso de profundización en redes de Cisco que pretende desarrollar todas las habilidades en el diseño de redes y solución de problemas en los módulos Switching y Routing.

**Packet Tracer**: Simulador de red diseñado por Cisco que permite desarrollar arquitecturas de red empresariales complejas mejorando el tiempo de desarrollo y la solución de problemas sin estar limitados a entornos y equipos físicos.

**Switching**: El termino switching se enfoca en los dispositivo Switch y como este toma la información y la reenvía a través de sus puertos de comunicación utilizando una serie de protocolos como VLAN, VTP, RSTP y PVSTP para optimizar y mejorar el flujo de datos de las redes LAN.

**Routing**: El termino Routing se enfoca en los dispositivo Router y su función principal es la de encaminar paquetes a través de las redes incluso estando estas redes en diferentes países comúnmente denomina como redes WAN y para realizar el envió de esta información los Router utilizan los siguientes protocolos de enrutamiento dinámico OSPF, RIP y EIGRP.

**LAN**: Una Red de área local o LAN es utilizada para conectar computadores entre sí, para permitir el envío y recepción de información entre los usuarios, su área de operación suele estar limitada a empresas y hogares.

### RESUMEN

Este trabajo busca evaluar el desempeño obtenido en el curso de profundización de cisco CCNP con la solución de tres escenarios propuestos donde se deberá evidenciar la utilización de los protocolos de Switching y Routing aprendidos durante el curso.

El primer escenario abordara los protocolos de enrutamiento OSPF y EIGRP asociados a Routing y se deberá enlazar las redes pertenecientes al área 0 de OSPF y al sistema autónomo AS 0 de EIGRP.

El segundo escenario se deberá configurar los router utilizando el protocolo de enrutamiento EBGP y mediante pantallazos evidenciar el correcto funcionamiento.

Por último el tercer escenario se enfocara en los protocolos de Switching y en la creación de VLAN y enlaces troncales entre los dispositivos propuestos en la arquitectura de red.

Palabras claves: Cisco, CCNP, VLAN, Switching, Routing, Protocolos, Router.

## **INTRODUCCIÓN**

<span id="page-9-0"></span>Este trabajo evaluara el desempeño del estudiante durante el curso y las habilidades adquiridas en la configuración de dispositivos capa dos y capa tres como lo son los Switch y Router en los módulos de CCNP SWITCH y CCNP ROUTE del curso de profundización de cisco, para esto se proponen tres escenarios en el que se deben configurar los protocolos de enrutamiento OSPF, EIGRP, EBGP y el protocolo de administración de VLANs VTP.

La verificación y simulación de los escenarios se realizara a través del software propietario de cisco Packet tracert mediante comandos ping, traceroute, show ip route, según sea requerido.

### **1. DESARROLLO DE ESCENARIOS**

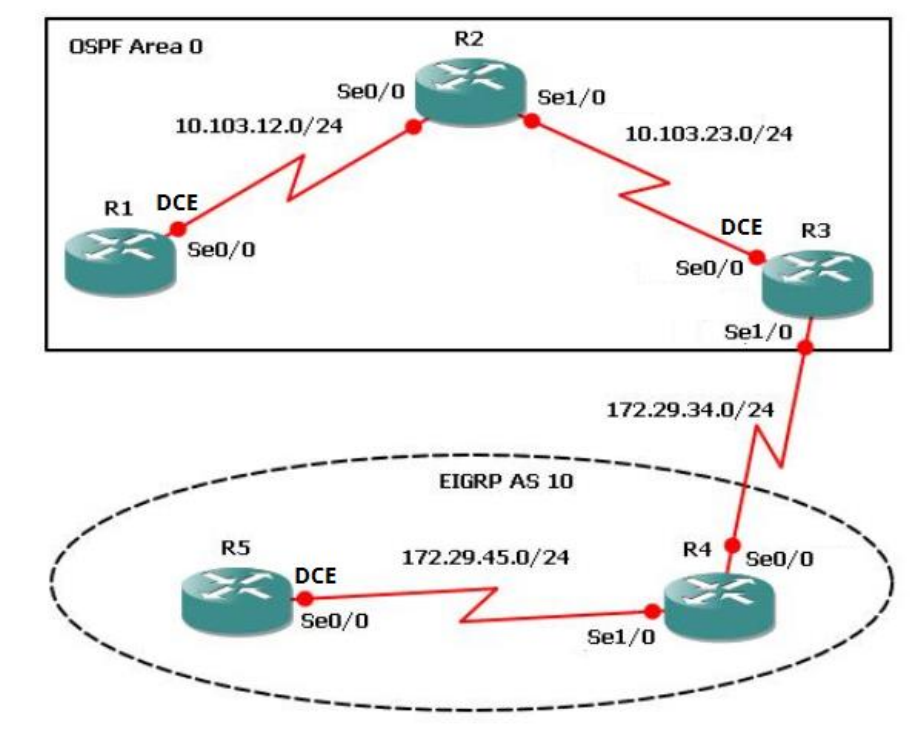

## <span id="page-10-1"></span><span id="page-10-0"></span>**1.1 Escenario 1**

*Figura 1. Escenario 1*

<span id="page-10-2"></span>**1. Aplique las configuraciones iniciales y los protocolos de enrutamiento para los routers R1, R2, R3, R4 y R5 según el diagrama. No asigne passwords en los routers. Configurar las interfaces con las direcciones que se muestran en la topología de red.** 

#### **Configuración Inicial en los Router**

Router>enable Router#configure terminal Enter configuration commands, one per line. End with CNTL/Z. Router(config)#hostname R1 R1(config)#no ip domain-lookup R1(config)#line con 0 R1(config-line)#logging syn R1(config-line)#exec-timeout 0 0 R1(config-line)#exit

Router>enable Router#configure terminal Enter configuration commands, one per line. End with CNTL/Z. Router(config)#hostname R2 R2(config)#no ip domain-lookup R2(config)#line con 0 R2(config-line)#logging syn R2(config-line)#exec-timeout 0 0 R2(config-line)#exit R2(config)#

Router> Router>enable Router#configure terminal Enter configuration commands, one per line. End with CNTL/Z. Router(config)#hostname R3 R3(config)#no ip domain-lookup R3(config)#line con 0 R3(config-line)#logging syn R3(config-line)#exec-timeout 0 0 R3(config-line)#exit R3(config)#

Router>enable Router#configure terminal Enter configuration commands, one per line. End with CNTL/Z. Router(config)#no ip domain-lookup Router(config)#line con 0 Router(config-line)#logging syn Router(config-line)#exec-timeout 0 0 Router(config-line)#exit Router(config)#hostname R4 R4(config)#

Router>enable Router#configure terminal Enter configuration commands, one per line. End with CNTL/Z. Router(config)#hostname R5 R5(config)#no ip domain-lookup R5(config)#line con 0 R5(config-line)#exec-timeout 0 0 R5(config-line)#exit R5(config)#

#### **Configuración de direcciones en R1 según topología**

R1(config)#interface s0/0/0 R1(config-if)#ip address 10.103.12.1 255.255.255.0 R1(config-if)#clock rate 128000 Unknown clock rate R1(config-if)#no shutdown

#### **Configuración de direcciones en R2 según topología**

R2(config)#interface s0/0/0 R2(config-if)#ip address 10.103.12.2 255.255.255.0 R2(config-if)#no shutdown

R2(config)#interface s0/0/1 R2(config-if)#ip address 10.103.23.1 255.255.255.0 R2(config-if)#no shutdown

R3(config)#interface s0/0/0 R3(config-if)#ip address 10.103.23.2 255.255.255.0 R3(config-if)#clock rate 128000 R3(config-if)#no shutdown

#### **Configuración de direcciones en R3 según topología**

R3(config)#interface s0/0/1 R3(config-if)#ip address 172.29.34.1 255.255.255.0 R3(config-if)#no shutdown

#### **Configuración de direcciones en R4 según topología**

R4(config)#interface s0/0/0 R4(config-if)#ip address 172.29.34.2 255.255.255.0 R4(config-if)#no shutdown

R4(config-if)#exit R4(config)#interface s0/0/1 R4(config-if)#ip address 172.29.45.1 255.255.255.0 R4(config-if)#no shutdown

#### **Configuración de direcciones en R5 según topología**

R5(config)#interface s0/0/0 R5(config-if)#ip address 172.29.45.2 255.255.255.0 R5(config-if)#clock rate 128000

R5(config-if)#no shutdown

#### **Configuración de Protocolos de enrutamientos en R1**

R1(config)#router ospf 1 R1(config-router)#router-id 1.1.1.1 R1(config-router)#network 10.103.12.0 0.0.0.255 area 0 R1(config-router)#

#### **Configuración de Protocolos de enrutamientos en R2**

R2(config)#router ospf 1 R2(config-router)#router-id 2.2.2.2 R2(config-router)#network 10.103.12.0 0.0.0.255 area 0 R2(config-router)#network 00:52:50: %OSPF-5-ADJCHG: Process 1, Nbr 1.1.1.1 on Serial0/0/0 from LOADING to FULL, Loading Done R2(config-router)#network 10.103.23.0 0.0.0.255 area 0 R2(config-router)#

#### **Configuración de Protocolos de enrutamientos en R3**

R3(config)#router ospf 1 R3(config-router)#router-id 3.3.3.3 R3(config-router)#network 10.103.23.0 0.0.0.255 area 0 R3(config-router)#

00:55:00: %OSPF-5-ADJCHG: Process 1, Nbr 2.2.2.2 on Serial0/0/0 from LOADING to FULL, Loading Done

R3(config)#router eigrp 10 R3(config-router)#network 172.29.34.0 0.0.0.255 R3(config-router)#

#### **Configuración de Protocolos de enrutamientos en R4**

R4(config)#router eigrp 10 R4(config-router)#network 172.29.45.0 0.0.0.255 R4(config-router)#network 172.29.34.0 0.0.0.255 R4(config-router)#

## **Configuración de Protocolos de enrutamientos en R5**

R5(config)#router eigrp 10 R5(config-router)#network 172.29.45.0 0.0.0.255 R5(config-router)# %DUAL-5-NBRCHANGE: IP-EIGRP 10: Neighbor 172.29.45.1 (Serial0/0/0) is up: new adjacency

## **2. Cree cuatro nuevas interfaces de Loopback en R1 utilizando la asignación de direcciones 10.1.0.0/22 y configure esas interfaces para participar en el área 0 de OSPF.**

#### **Creación de loopback1**

R1#configure terminal Enter configuration commands, one per line. End with CNTL/Z. R1(config)#interface loopback1

R1(config-if)# %LINK-5-CHANGED: Interface Loopback1, changed state to up

%LINEPROTO-5-UPDOWN: Line protocol on Interface Loopback1, changed state to up

R1(config-if)#ip address 10.1.1.1 255.255.252.0 R1(config-if)#exit

## **Creación de la loopback2**

R1(config)#interface loopback2 R1(config-if)# %LINK-5-CHANGED: Interface Loopback2, changed state to up

%LINEPROTO-5-UPDOWN: Line protocol on Interface Loopback2, changed state to up

R1(config-if)#ip address 10.1.2.1 255.255.255.0 % 10.1.2.0 overlaps with Loopback1 R1(config-if)#no ip address 10.1.2.1 255.255.252.0 R1(config-if)#ip address 10.1.5.1 255.255.252.0

R1(config-if)#exit

## **Creación de la loopback3**

R1(config)#interface loopback3 R1(config-if)# %LINK-5-CHANGED: Interface Loopback3, changed state to up

%LINEPROTO-5-UPDOWN: Line protocol on Interface Loopback3, changed state to up

R1(config-if)#ip address 10.1.9.1 255.255.252.0 R1(config-if)#exit

## **Creación de la loopback4**

R1(config)#interface loopback4 R1(config-if)# %LINK-5-CHANGED: Interface Loopback4, changed state to up

%LINEPROTO-5-UPDOWN: Line protocol on Interface Loopback4, changed state to up

R1(config-if)#ip address 10.1.13.1 255.255.252.0 R1(config-if)#exit R1(config)#

## **Configuración de la participación de las interfaces loopback en el área 0 de ospf**

R1(config)#router ospf 1 R1(config-router)#router-id 1.1.1.1 R1(config-router)#network 10.1.0.0 0.0.3.255 % Incomplete command. R1(config-router)#network 10.1.0.0 0.0.3.255 area 0 R1(config-router)#

**3. Cree cuatro nuevas interfaces de Loopback en R5 utilizando la asignación de direcciones 172.5.0.0/22 y configure esas interfaces para participar en el Sistema Autónomo EIGRP 10.**

### **Creación de la loopback5**

R5(config-router)#exit R5(config)#interface loopback5

R5(config-if)# %LINK-5-CHANGED: Interface Loopback5, changed state to up

%LINEPROTO-5-UPDOWN: Line protocol on Interface Loopback5, changed state to up

R5(config-if)#ip address 172.5.1.1 255.255.252.0 R5(config-if)#exit

#### **Creación de la loopback6**

R5(config)#interface loopback6 R5(config-if)# %LINK-5-CHANGED: Interface Loopback6, changed state to up

%LINEPROTO-5-UPDOWN: Line protocol on Interface Loopback6, changed state to up

R5(config-if)#ip address 172.5.5.1 255.255.252.0 R5(config-if)#exit

## **Creación de la loopback7**

R5(config)#interface loopback7 R5(config-if)# %LINK-5-CHANGED: Interface Loopback7, changed state to up %LINEPROTO-5-UPDOWN: Line protocol on Interface Loopback7, changed state to up R5(config-if)#ip address 172.5.9.1 255.255.252.0 R5(config-if)#exit

## **Creación de la loopback8**

R5(config)#interface loopback8 R5(config-if)# %LINK-5-CHANGED: Interface Loopback8, changed state to up %LINEPROTO-5-UPDOWN: Line protocol on Interface Loopback8, changed state to up R5(config-if)#ip address 172.5.13.1 255.255.252.0 R5(config-if)#exit

R5(config)#

## **Configuración de la participación de las interfaces loopback en el AS 10 de EIGRP**

R5(config)#route eigrp 10 R5(config-router)#auto-summary R5(config-router)# %DUAL-5-NBRCHANGE: IP-EIGRP 10: Neighbor 172.29.45.1 (Serial0/0/0) resync: summary configured R5(config-router)#network 172.5.0.0 0.0.3.255 R5(config-router)#exit R5(config)#

**4. Analice la tabla de enrutamiento de R3 y verifique que R3 está aprendiendo las nuevas interfaces de Loopback mediante el comando show ip route.**

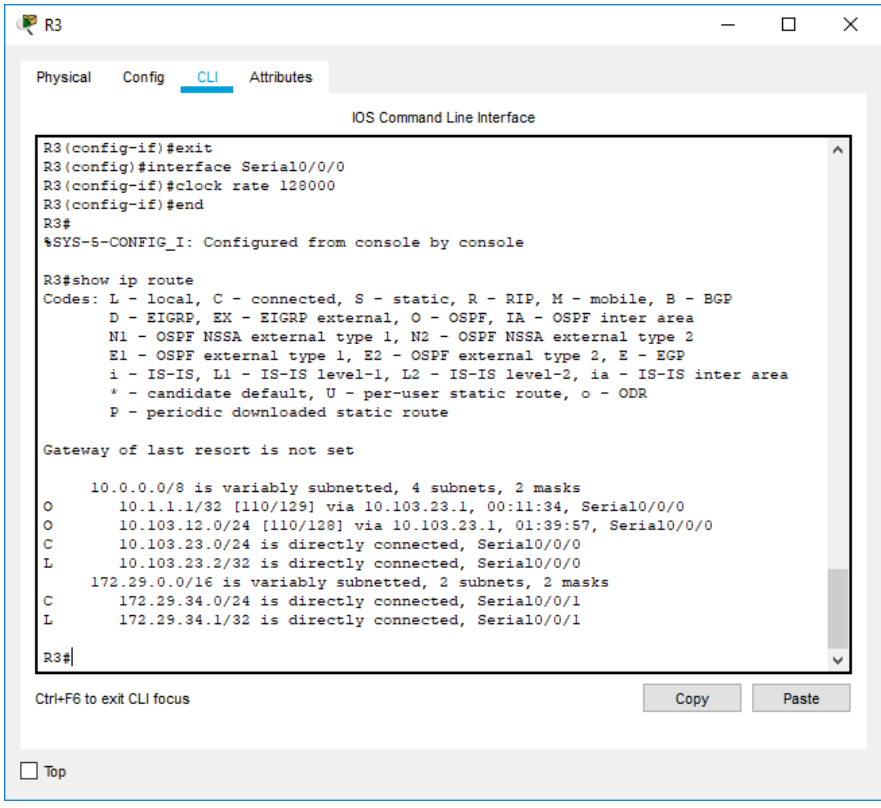

<span id="page-17-0"></span>*Figura 2. Analisis comando show ip route en R3*

**5. Configure R3 para redistribuir las rutas EIGRP en OSPF usando el costo de 50000 y luego redistribuya las rutas OSPF en EIGRP usando un ancho de banda T1 y 20,000 microsegundos de retardo.**

## **Configuración y redistribución de ospf en eigrp**

R3(config)#router ospf 1 R3(config-router)#network 172.29.34.0 0.0.0.255 area 0 R3(config-router)#redistribute eigrp 10 subnets R3(config-router)#log-adjacency-changes R3(config-router)#network 172.29.45.0 0.0.0.255 area 0

## **Configuración y redistribución de eigrp en ospf**

R3(config-router)#router eigrp 10 R3(config-router)#redistribute ospf 1 metric 50000 200 255 1 1500 R3(config-router)#auto-summary R3(config-router)#exit

**6. Verifique en R1 y R5 que las rutas del sistema autónomo opuesto existen en su tabla de enrutamiento mediante el comando show ip route.**

| $\bullet$ R1                                                                                                    |      | п     | × |
|----------------------------------------------------------------------------------------------------|------|-------|---|
| Physical<br>Config<br>CLI Attributes                                                                                                    |      |       |   |
| <b>IOS Command Line Interface</b>                                                                                                    |      |       |   |
|                                                                                                    |      |       |   |
| Rl#show ip route<br>Codes: L - local, C - connected, S - static, R - RIP, M - mobile, B -<br><b>BGP</b>                                                                                                    |      |       |   |
| D - EIGRP, EX - EIGRP external, O - OSPF, IA - OSPF inter area<br>N1 - OSPF NSSA external type 1, N2 - OSPF NSSA external type 2<br>El - OSPF external type 1, E2 - OSPF external type 2, E - EGP<br>i - IS-IS, Ll - IS-IS level-1, L2 - IS-IS level-2, ia - IS-IS |      |       |   |
| inter area                                                                                                    |      |       |   |
| $*$ - candidate default, $U$ - per-user static route, o - ODR                                                                                                    |      |       |   |
| P - periodic downloaded static route                                                                                                    |      |       |   |
| Gateway of last resort is not set                                                                                                    |      |       |   |
| 10.0.0.0/8 is variably subnetted, ll subnets, 3 masks                                                                                                    |      |       |   |
| c<br>10.1.0.0/22 is directly connected, Loopbackl                                                                                                    |      |       |   |
| 10.1.1.1/32 is directly connected, Loopbackl<br>L                                                                                                    |      |       |   |
| c<br>10.1.4.0/22 is directly connected, Loopback2                                                                                                    |      |       |   |
| L<br>10.1.5.1/32 is directly connected, Loopback2                                                                                                    |      |       |   |
| c<br>10.1.8.0/22 is directly connected, Loopback3                                                                                                    |      |       |   |
| L<br>10.1.9.1/32 is directly connected, Loopback3                                                                                                    |      |       |   |
| c<br>10.1.12.0/22 is directly connected, Loopback4                                                                                                    |      |       |   |
| L<br>10.1.13.1/32 is directly connected, Loopback4<br>c                                                                                                    |      |       |   |
| 10.103.12.0/24 is directly connected, Serial0/0/0<br>L<br>10.103.12.1/32 is directly connected, Serial0/0/0                                                                                                    |      |       |   |
| ٥<br>10.103.23.0/24 [110/128] via 10.103.12.2, 02:05:15,                                                                                                    |      |       |   |
| Seria10/0/0                                                                                                    |      |       |   |
| O E2 172.5.0.0/16 [110/20] via 10.103.12.2, 00:00:41, Serial0/0/0                                                                                                    |      |       |   |
| 172.29.0.0/24 is subnetted, 2 subnets                                                                                                    |      |       |   |
| 172.29.34.0/24 [110/192] via 10.103.12.2, 00:08:09,<br>۰                                                                                                    |      |       |   |
| Serial0/0/0                                                                                                    |      |       |   |
| O E2<br>172.29.45.0/24 [110/20] via 10.103.12.2, 00:00:41,                                                                                                    |      |       |   |
| Serial0/0/0                                                                                                    |      |       |   |
| R1#                                                                                                    |      |       |   |
|                                                                                                    |      |       |   |
| Ctrl+F6 to exit CLI focus                                                                                                    | Copy | Paste |   |
|                                                                                                    |      |       |   |
|                                                                                                    |      |       |   |
| Top                                                                                                    |      |       |   |
|                                                                                                    |      |       |   |

<span id="page-19-0"></span>*Figura 3. Verificación de enrutamiento en R1*

```
R<sub>5</sub>
                                                                                                                               - \Box\timesPhysical Config CLI Attributes
                                                           IOS Command Line Interface
    R5#show ip route<br>Codes: L - local, C - connected, S - static, R - RIP, M - mobile, B -
     BGPD - EIGRP, EX - EIGRP external, O - OSPF, IA - OSPF inter area<br>N1 - OSPF NSSA external type 1, N2 - OSPF NSSA external type 2<br>E1 - OSPF external type 1, E2 - OSPF external type 2, E - EGP<br>i - IS-IS, L1 - IS-IS level-1, L2 
     inter area
                  * - candidate default, U - per-user static route, o - ODR<br>P - periodic downloaded static route
     Gateway of last resort is not set
    10.0.0.0/8 is variably subnetted, 3 subnets, 2 masks<br>DEX 10.1.1.1/32 [170/2733056] via 172.29.45.1, 00:01:52, Serial0/0/0<br>DEX 10.103.12.0/24 [170/2733056] via 172.29.45.1, 00:01:52,
    Seria10/0/0
    D EX
                   10.103.23.0/24 [170/2733056] via 172.29.45.1, 00:01:52,
     Serial0/0/0172.5.0.0/16 is variably subnetted, 9 subnets, 3 masks
                  21.0.0710 18 variably subseted, 5 subsets, 3<br>172.5.0.0716 is a summary, 00:29:35, Null0<br>172.5.0.0722 is directly connected, Loopback5<br>172.5.1.1/32 is directly connected, Loopback5
    \mathbf{D}_{\rm L}^{\rm C}_{\rm L}^{\rm C}172.5.4.0/22 is directly connected, Loopback6
                   172.5.5.1/32 is directly connected, Loopback6<br>172.5.8.0/22 is directly connected, Loopback7
     \mathbf c172.5.9.1/32 is directly connected, Loopback7<br>172.5.12.0/22 is directly connected, Loopback8
    H C H
                     172.5.13.1/32 is directly connected, Loopback8
             172.29.0.0/16 is variably subnetted, 4 subnets, 3 masks<br>172.29.0.0/16 is variably subnetted, 4 subnets, 3 masks<br>172.29.0.0/16 is a summary, 00:27:21, Null0<br>172.29.34.0/24 [90/2681856] via 172.29.45.1, 00:30:21,
    \bar{\mathbf{D}}D
    Seria10/0/0,<br>172.29.45.0/24 is directly connected, Serial0/0/0<br>172.29.45.2/32 is directly connected, Serial0/0/0
     \ddot{\text{c}}T_{\rm c}\texttt{RS}\,\#Ctrl+F6 to exit CLI focus
                                                                                                                     Copy
                                                                                                                                            Paste
\Box Top
```
<span id="page-20-0"></span>*Figura 4. Verificación de enrutamiento en R5*

## <span id="page-21-0"></span>**2.1 Escenario 2**

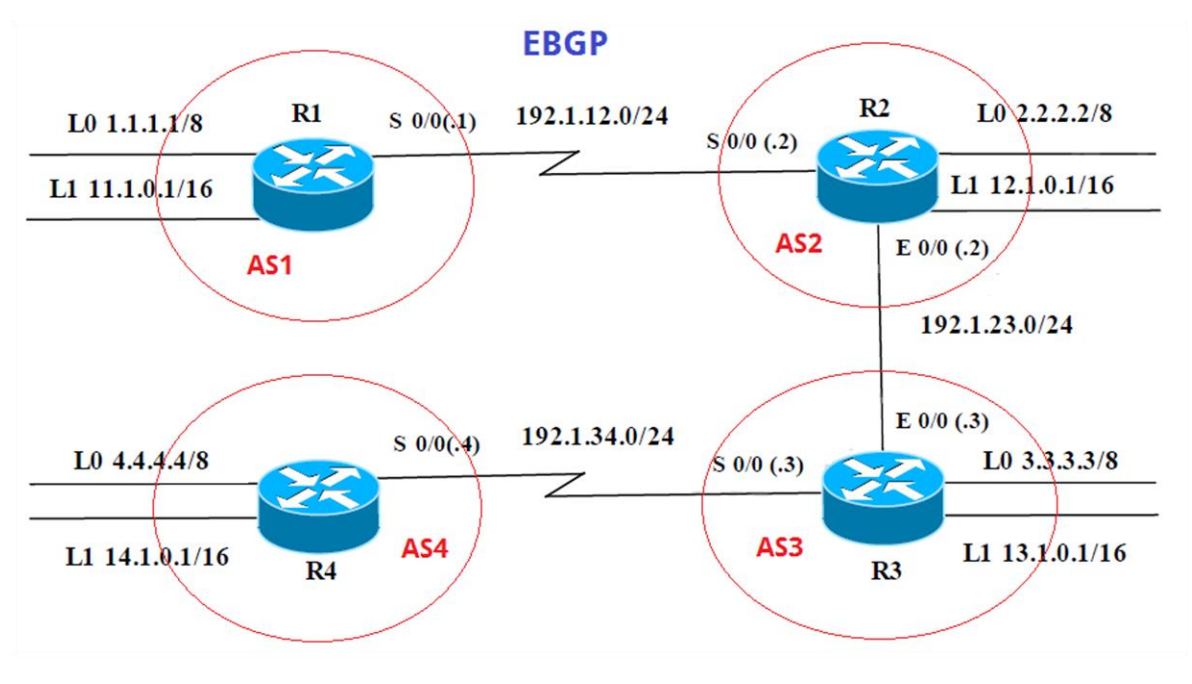

*Figura 5. Escenario 2*

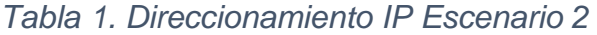

<span id="page-21-2"></span><span id="page-21-1"></span>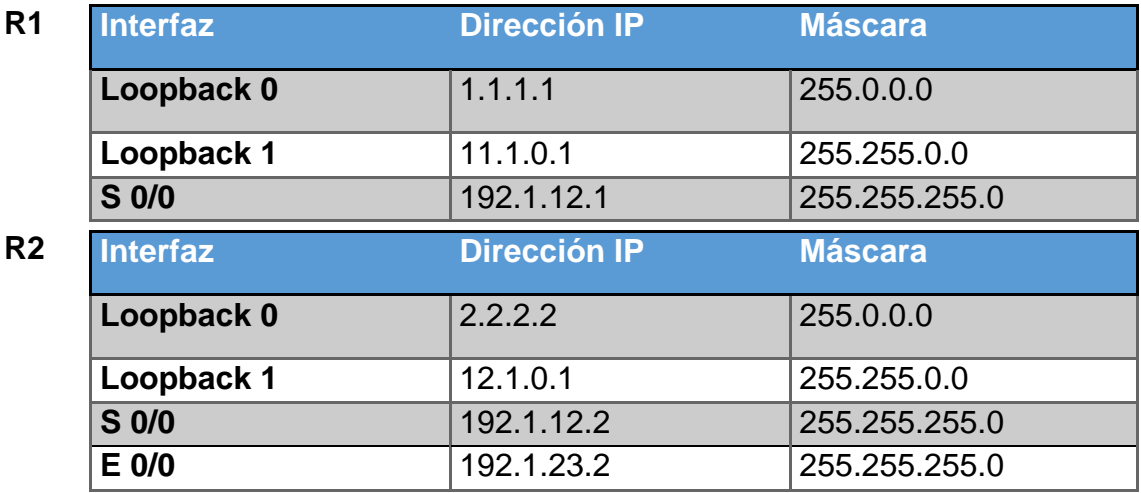

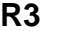

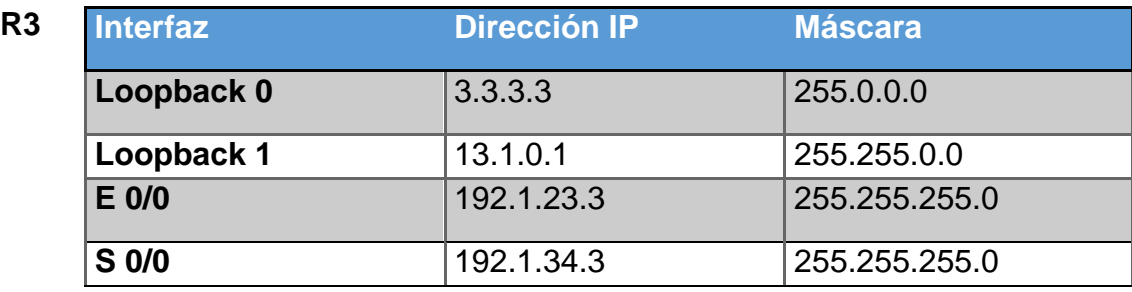

- **R4 Interfaz Dirección IP Máscara Loopback 0** 4.4.4.4 255.0.0.0 **Loopback 1** 14.1.0.1 255.255.0.0 **S 0/0** 192.1.34.4 255.255.255.0
	- **1. Configure una relación de vecino BGP entre R1 y R2. R1 debe estar en AS1 y R2 debe estar en AS2. Anuncie las direcciones de Loopback en BGP. Codifique los ID para los routers BGP como 11.11.11.11 para R1 y como 22.22.22.22 para R2. Presente el paso a con los comandos utilizados y la salida del comando show ip route.**

#### **Configuración Inicial en los Router**

Router>enable Router#configure terminal Enter configuration commands, one per line. End with CNTL/Z. Router(config)#hostname R1\_AS1 R1\_AS1(config)#no ip domain-lookup R1\_AS1(config)#line con 0 R1\_AS1(config-line)#logging syn R1\_AS1(config-line)#exec-timeout 0 0 R1\_AS1(config-line)#exit R1\_AS1(config)#

Router>enable Router#configure terminal Enter configuration commands, one per line. End with CNTL/Z. Router(config)#hostname R2\_AS2 R2\_AS2(config)#no ip domain-lookup R2\_AS2(config)#line con 0 R2\_AS2(config-line)#logging syn R2\_AS2(config-line)#exec-timeout 0 0

R2\_AS2(config-line)#exit R2\_AS2(config)#

Router>enable Router#configure terminal Enter configuration commands, one per line. End with CNTL/Z. Router(config)#hostname R3\_AS3 R3\_AS3(config)#no ip domain-lookup R3 AS3(config)#line con 0 R3\_AS3(config-line)#logging syn R3\_AS3(config-line)#exec-timeout 0 0 R3\_AS3(config-line)#exit R3\_AS3(config)#

Router>enable Router#configure terminal Enter configuration commands, one per line. End with CNTL/Z. Router(config)#hostname R4\_AS4 R4\_AS4(config)#no ip domain-lookup R4\_AS4(config)#line con 0 R4\_AS4(config-line)#logging syn R4 AS4(config-line)#exec-timeout 0 0 R4\_AS4(config-line)#exit R4\_AS4(config)#

## **Creación de loopback y asignación de direcciones IP según tabla de configuración en R1**

R1\_AS1(config)#interface loopback0 R1\_AS1(config-if)# %LINK-5-CHANGED: Interface Loopback0, changed state to up %LINEPROTO-5-UPDOWN: Line protocol on Interface Loopback0, changed state to up R1\_AS1(config-if)#ip address 1.1.1.1 255.0.0.0 R1\_AS1(config-if)#exit R1 AS1(config)#interface loopback1 R1\_AS1(config-if)# %LINK-5-CHANGED: Interface Loopback1, changed state to up %LINEPROTO-5-UPDOWN: Line protocol on Interface Loopback1, changed state to up

R1\_AS1(config-if)#ip address 11.1.0.1 255.255.0.0

R1\_AS1(config-if)#exit R1\_AS1(config)#interface s0/0/0 R1\_AS1(config-if)#ip address 192.1.12.1 255.255.255.0 R1\_AS1(config-if)#no shutdown %LINK-5-CHANGED: Interface Serial0/0/0, changed state to down R1\_AS1(config-if)#

### **Creación de loopback y asignación de direcciones IP según tabla de configuración en R2**

R2\_AS2(config)#interface loopback0 R2\_AS2(config-if)# %LINK-5-CHANGED: Interface Loopback0, changed state to up %LINEPROTO-5-UPDOWN: Line protocol on Interface Loopback0, changed state to up R2\_AS2(config-if)#ip address 2.2.2.2 255.0.0.0 R2\_AS2(config-if)#exit R2\_AS2(config)#interface loopback1 R2\_AS2(config-if)# %LINK-5-CHANGED: Interface Loopback1, changed state to up %LINEPROTO-5-UPDOWN: Line protocol on Interface Loopback1, changed state to up R2\_AS2(config-if)#ip address 12.1.0.1 255.255.0.0 R2\_AS2(config-if)#exit R2\_AS2(config)#interface s0/0/0 R2\_AS2(config-if)#ip address 192.1.12.2 255.255.255.0 R2\_AS2(config-if)#no shutdown R2\_AS2(config-if)# %LINK-5-CHANGED: Interface Serial0/0/0, changed state to up R2\_AS2(config-if)# %LINEPROTO-5-UPDOWN: Line protocol on Interface Serial0/0/0, changed state to up R2\_AS2(config-if)#exit R2 AS2(config)#interface g0/0 R2\_AS2(config-if)#ip address 192.1.23.2 255.255.255.0 R2\_AS2(config-if)#no shutdown R2\_AS2(config-if)# %LINK-5-CHANGED: Interface GigabitEthernet0/0, changed state to up R2\_AS2(config-if)#exit R2\_AS2(config)# R2\_AS2# %SYS-5-CONFIG\_I: Configured from console by console

## **Creación de loopback y asignación de direcciones IP según tabla de configuración en R3**

R3 AS3(config)#interface loopback0 R3\_AS3(config-if)# %LINK-5-CHANGED: Interface Loopback0, changed state to up

%LINEPROTO-5-UPDOWN: Line protocol on Interface Loopback0, changed state to up

R3\_AS3(config-if)#ip address 3.3.3.3 255.0.0.0

R3\_AS3(config-if)#exit

R3\_AS3(config)#interface lookback1

^

% Invalid input detected at '^' marker.

R3\_AS3(config)#interface loopback1

R3\_AS3(config-if)#

%LINK-5-CHANGED: Interface Loopback1, changed state to up

%LINEPROTO-5-UPDOWN: Line protocol on Interface Loopback1, changed state to up

R3\_AS3(config-if)#ip address 13.1.0.1 255.255.0.0

R3\_AS3(config-if)#exit

R3\_AS3(config)#interface g0/0

R3\_AS3(config-if)#ip address 192.1.23.3 255.255.255.0

R3\_AS3(config-if)#no shutdwon

^

% Invalid input detected at '^' marker.

R3\_AS3(config-if)#no shutdown

R3\_AS3(config-if)#

%LINK-5-CHANGED: Interface GigabitEthernet0/0, changed state to up %LINEPROTO-5-UPDOWN: Line protocol on Interface GigabitEthernet0/0,

changed state to up

R3\_AS3(config-if)#exit

R3 AS3(config)#interface s0/0/0

R3\_AS3(config-if)#ip address 192.1.34.3 255.255.255.0

R3\_AS3(config-if)#no shutdown

%LINK-5-CHANGED: Interface Serial0/0/0, changed state to down R3\_AS3(config-if)#

## **Creación de loopback y asignación de direcciones IP según tabla de configuración en R4**

R4\_AS4(config)#interface loopback0 R4\_AS4(config-if)# %LINK-5-CHANGED: Interface Loopback0, changed state to up

%LINEPROTO-5-UPDOWN: Line protocol on Interface Loopback0, changed state to up

R4\_AS4(config-if)#ip address 4.4.4.4 255.0.0.0

R4\_AS4(config-if)#exit

R4\_AS4(config)#interface loopback1

R4\_AS4(config-if)#

%LINK-5-CHANGED: Interface Loopback1, changed state to up

%LINEPROTO-5-UPDOWN: Line protocol on Interface Loopback1, changed state to up R4\_AS4(config-if)#ip address 14.1.0.1 255.255.0.0 R4\_AS4(config-if)#exit R4\_AS4(config)#interface s0/0/0 R4\_AS4(config-if)#ip address 192.1.34.4 255.255.255.0 R4\_AS4(config-if)#no shutdown R4\_AS4(config-if)# %LINK-5-CHANGED: Interface Serial0/0/0, changed state to up R4\_AS4(config-if)#

**2. Configure una relación de vecino BGP entre R1 y R2. R1 debe estar en AS1 y R2 debe estar en AS2. Anuncie las direcciones de Loopback en BGP. Codifique los ID para los routers BGP como 11.11.11.11 para R1 y como 22.22.22.22 para R2. Presente el paso a con los comandos utilizados y la salida del comando show ip route.**

## **Configuración de BGP en R1**

R1\_AS1(config-if)#exit R1\_AS1(config)#router bgp 1 R1\_AS1(config-router)#bgp router-id 11.11.11.11 R1\_AS1(config-router)#neighbor 192.1.12.2 remote-as 2 R1\_AS1(config-router)#network 1.1.1.1 mask 255.0.0.0 R1\_AS1(config-router)#network 11.1.0.1 mask 255.255.0.0 R1\_AS1(config-router)#exit R1\_AS1(config)#end R1\_AS1#

## **Configuración de BGP en R2**

R2\_AS2#configure terminal Enter configuration commands, one per line. End with CNTL/Z. R2\_AS2(config)#router bgp 2

R2\_AS2(config-router)#bgp router-id 22.22.22.22 R2\_AS2(config-router)#neighbor 192.1.12.1 remote-as 1 R2\_AS2(config-router)#%BGP-5-ADJCHANGE: neighbor 192.1.12.1 Up

R2\_AS2(config-router)#network 2.2.2.2 mask 255.0.0.0

R2\_AS2(config-router)#network 12.1.0.1 mask 255.255.0.0

R2\_AS2(config-router)#exit

R2\_AS2(config)#

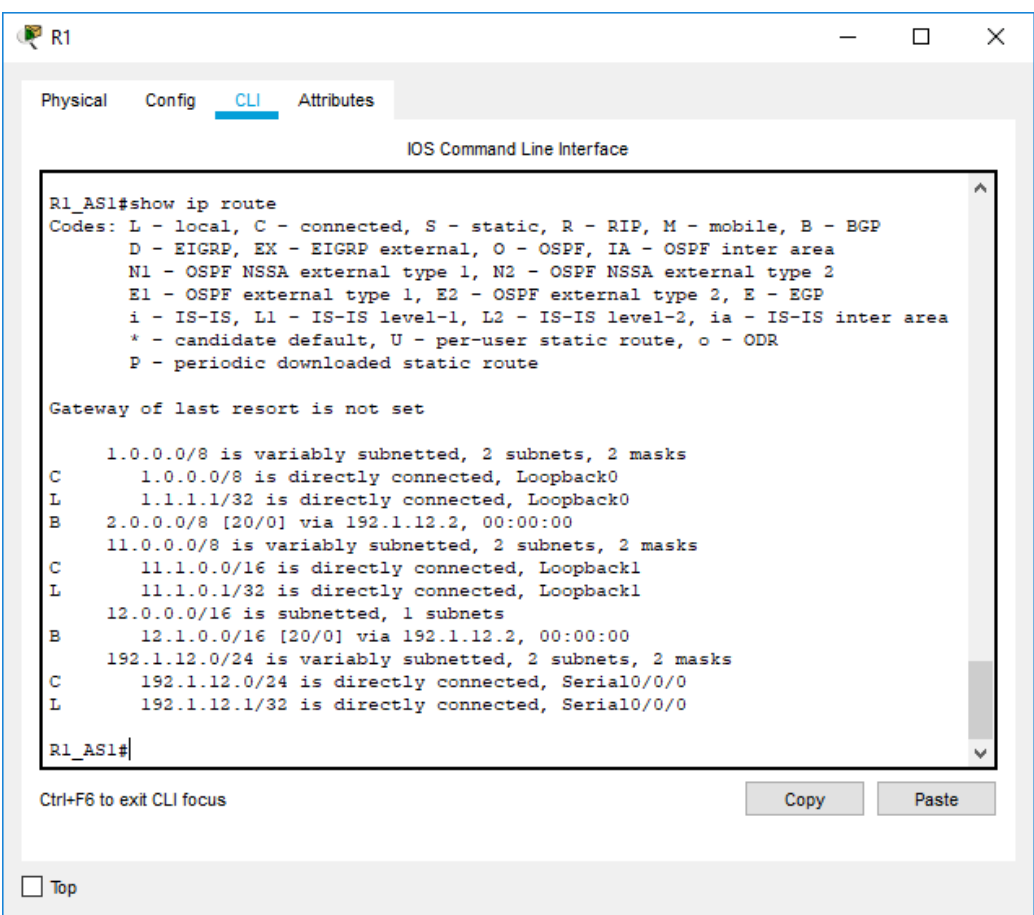

<span id="page-27-0"></span>*Figura 6. Comando show ip route en R1*

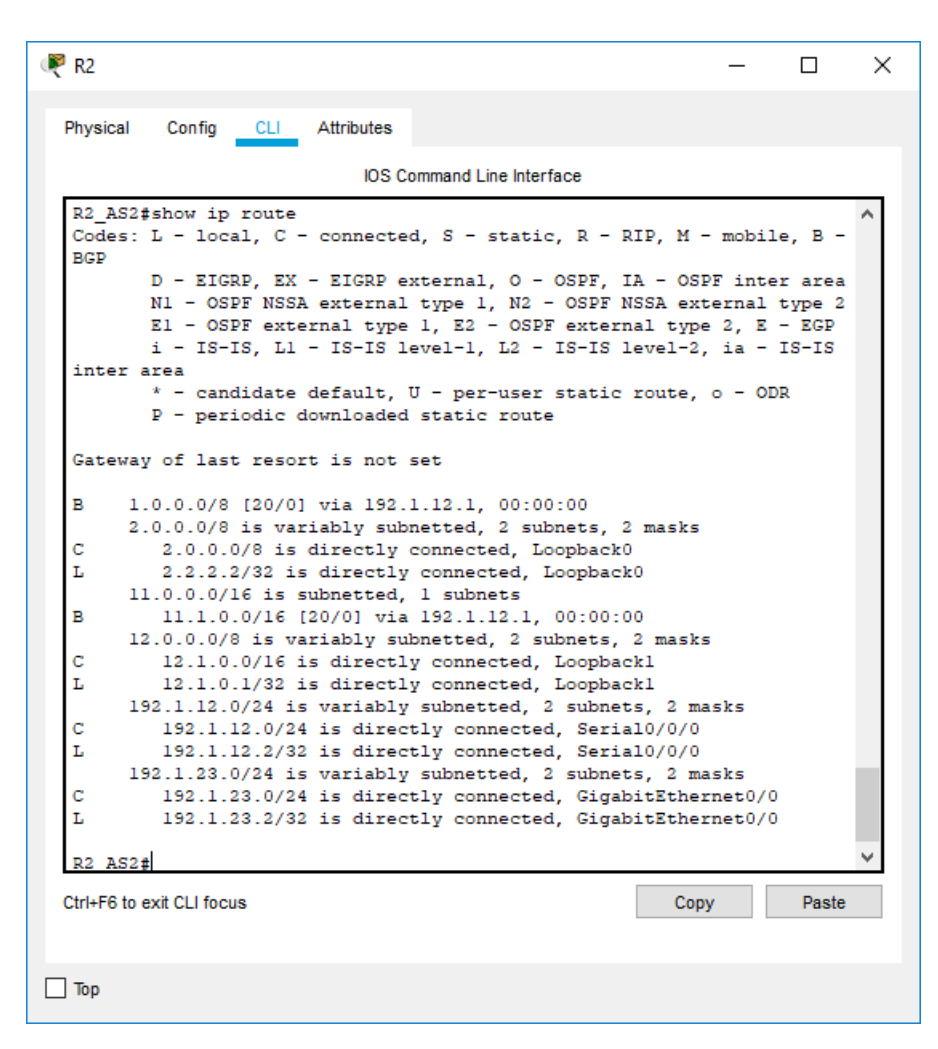

*Figura 7. Comando show ip route en R2*

<span id="page-28-0"></span>**3. Configure una relación de vecino BGP entre R2 y R3. R2 ya debería estar configurado en AS2 y R3 debería estar en AS3. Anuncie las direcciones de Loopback de R3 en BGP. Codifique el ID del router R3 como 33.33.33.33. Presente el paso a con los comandos utilizados y la salida del comando show ip route.**

## **Configuración de BGP en R2**

R2\_AS2#configure terminal Enter configuration commands, one per line. End with CNTL/Z.

R2\_AS2(config)#router bgp 2 R2\_AS2(config-router)#neighbor 192.1.23.3 remote-as 3 R2\_AS2(config-router)# R3\_AS3(config-if)#exit

## **Configuración de BGP en R3**

R3\_AS3(config)#router bgp 3 R3\_AS3(config-router)#bgp router-id 33.33.33.33 R3\_AS3(config-router)#neighbor 192.1.23.2 remote-as 2 R3\_AS3(config-router)#%BGP-5-ADJCHANGE: neighbor 192.1.23.2 Up R3\_AS3(config-router)#network 3.3.3.3 mask 255.0.0.0 R3\_AS3(config-router)#network 13.1.0.1 mask 255.255.0.0 R3\_AS3(config-router)#

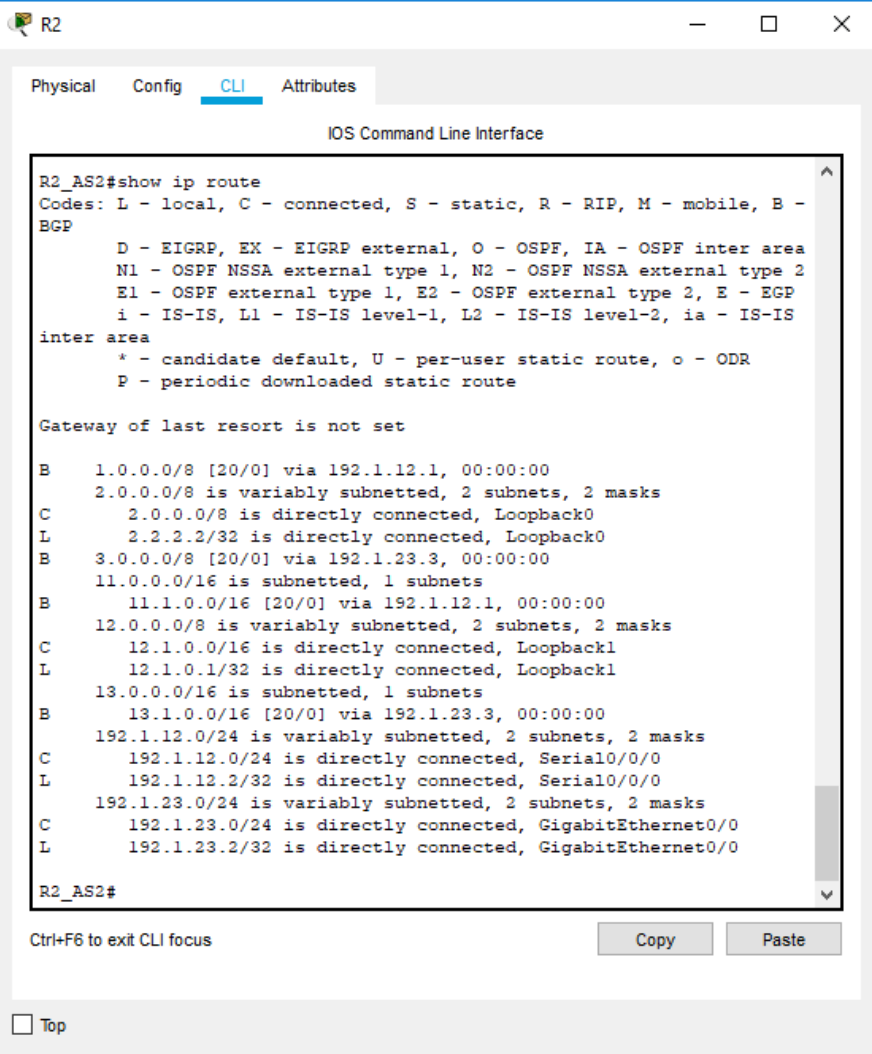

<span id="page-29-0"></span>*Figura 8. Comando show ip route en R2*

```
PR3
                                                                             \timesП
 Physical
           Config
                  CLI
                        Attributes
                              IOS Command Line Interface
  R3_AS3#show ip route
  Codes: L - local, C - connected, S - static, R - RIP, M - mobile, B
  BGP
         D - EIGRP, EX - EIGRP external, O - OSPF, IA - OSPF inter area
         N1 - OSPF NSSA external type 1, N2 - OSPF NSSA external type 2
         El - OSPF external type 1, E2 - OSPF external type 2, E - EGP
         i - IS-IS, L1 - IS-IS level-1, L2 - IS-IS level-2, ia - IS-IS
  inter area
          * - candidate default, U - per-user static route, o - ODR
         P - periodic downloaded static route
  Gateway of last resort is not set
       1.0.0.0/8 [20/0] via 192.1.23.2, 00:00:00
  в
  B
       2.0.0.0/8 [20/0] via 192.1.23.2, 00:00:00
       3.0.0.0/8 is variably subnetted, 2 subnets, 2 masks
          3.0.0.0/8 is directly connected, Loopback0
  \mathbf cL
          3.3.3.3/32 is directly connected, Loopback0
       11.0.0.0/16 is subnetted, 1 subnets
  \, {\bf B}11.1.0.0/16 [20/0] via 192.1.23.2, 00:00:00
       12.0.0.0/16 is subnetted, 1 subnets
  B
          12.1.0.0/16 [20/0] via 192.1.23.2, 00:00:00
       13.0.0.0/8 is variably subnetted, 2 subnets, 2 masks
  \overline{c}13.1.0.0/16 is directly connected, Loopbackl
          13.1.0.1/32 is directly connected, Loopbackl
  L
       192.1.23.0/24 is variably subnetted, 2 subnets, 2 masks
  \mathbf{C}192.1.23.0/24 is directly connected, GigabitEthernet0/0
  L
          192.1.23.3/32 is directly connected, GigabitEthernet0/0
       192.1.34.0/24 is variably subnetted, 2 subnets, 2 masks
  \mathbf C192.1.34.0/24 is directly connected, Serial0/0/0
  L
          192.1.34.3/32 is directly connected, Serial0/0/0
  R3_AS3#
 Ctrl+F6 to exit CLI focus
                                                           Copy
                                                                       Paste
\Box Top
```
*Figura 9. Comando show ip route en R3*

<span id="page-30-0"></span>**4. Configure una relación de vecino BGP entre R3 y R4. R3 ya debería estar configurado en AS3 y R4 debería estar en AS4. Anuncie las direcciones de Loopback de R4 en BGP. Codifique el ID del router R4 como 44.44.44.44. Establezca las relaciones de vecino con base en las direcciones de Loopback 0. Cree rutas estáticas para alcanzar la Loopback 0 del otro router. No anuncie la Loopback 0 en BGP. Anuncie la red Loopback de R4 en BGP. Presente el paso a con los comandos utilizados y la salida del comando show ip route.**

## **Configuración de BGP en R3**

R3\_AS3#configure terminal Enter configuration commands, one per line. End with CNTL/Z. R3\_AS3(config)#router bgp 3 R3\_AS3(config-router)#neighbor 192.1.34.4 remote-as 4 R3\_AS3(config-router)#

## **Configuración de BGP en R3**

R4\_AS4(config-if)#exit R4\_AS4(config)#router bgp 4 R4\_AS4(config-router)#network 4.4.4.4 mask 255.0.0.0 R4\_AS4(config-router)#network 14.1.0.1 mask 255.255.0.0 R4\_AS4(config-router)#bgp router-id 44.44.44.44 R4\_AS4(config-router)#neigbor 3.3.3.3 remote-as 3  $\lambda$ % Invalid input detected at '^' marker. R4\_AS4(config-router)#neighbor 3.3.3.3 remote-as 3 R4\_AS4(config-router)#neighbor 2.2.2.2 remote-as 2 R4\_AS4(config-router)#neighbor 1.1.1.1 remote-as 1 R4\_AS4(config-router)#neighbor 192.1.34.3 remote-as 3 R4\_AS4(config-router)#%BGP-5-ADJCHANGE: neighbor 192.1.34.3 Up

R4\_AS4(config-router)#%BGP-5-ADJCHANGE: neighbor 3.3.3.3 Up

R4\_AS4(config-router)#%BGP-5-ADJCHANGE: neighbor 192.1.34.3 Up

R4\_AS4(config-router)#exit R4\_AS4(config)#access-list 1 permit 14.1.0.0 0.0.255.255 R4\_AS4(config)#end R4\_AS4#

```
R4\Box\timesPhysical
            Config CLI Attributes
                               IOS Command Line Interface
  R4_AS4(config-router)#end
  R4 AS4#
  %SYS-5-CONFIG_I: Configured from console by console
  R4_AS4#show ip route
  Codes: L - local, C - connected, S - static, R - RIP, M - mobile, B -
  BGPD - EIGRP, EX - EIGRP external, O - OSPF, IA - OSPF inter area
          N1 - OSPF NSSA external type 1, N2 - OSPF NSSA external type 2<br>E1 - OSPF external type 1, E2 - OSPF external type 2, E - EGP
          i - IS-IS, L1 - IS-IS level-1, L2 - IS-IS level-2, ia - IS-IS
  inter area
          * - candidate default, U - per-user static route, o - ODR
          P - periodic downloaded static route
  Gateway of last resort is not set
        4.0.0.0/8 is variably subnetted, 2 subnets, 2 masks
           4.0.0.0/8 is directly connected, Loopback0
  \mathbf C4.4.4.4/32 is directly connected, Loopback0
  L
       14.0.0.0/8 is variably subnetted, 2 subnets, 2 masks
  \mathbf C14.1.0.0/16 is directly connected, Loopbackl
           14.1.0.1/32 is directly connected, Loopbackl
  L
        192.1.34.0/24 is variably subnetted, 2 subnets, 2 masks
  \mathbf{C}192.1.34.0/24 is directly connected, Serial0/0/0
           192.1.34.4/32 is directly connected, Serial0/0/0
  L
  R4 AS4#Ctrl+F6 to exit CLI focus
                                                              Copy
                                                                           Paste
\Box Top
```
<span id="page-32-0"></span>*Figura 10. Comando show ip route en R4*

```
PP R3
                                                                     \Box\timesPhysical Config CLI Attributes
                             IOS Command Line Interface
  R3_AS3#show ip route
  Codes: L - local, C - connected, S - static, R - RIP, M - mobile, B -
  BGP
         D - EIGRP, EX - EIGRP external, O - OSPF, IA - OSPF inter area
         N1 - OSPF NSSA external type 1, N2 - OSPF NSSA external type 2
         El - OSPF external type 1, E2 - OSPF external type 2, E - EGP
         i - IS-IS, L1 - IS-IS level-1, L2 - IS-IS level-2, ia - IS-IS
  inter area
         * - candidate default, U - per-user static route, o - ODR
         P - periodic downloaded static route
  Gateway of last resort is not set
       1.0.0.0/8 [20/0] via 192.1.23.2, 00:00:00
  в
       2.0.0.0/8 [20/0] via 192.1.23.2, 00:00:00
  в
       3.0.0.0/8 is variably subnetted, 2 subnets, 2 masks
  c
          3.0.0.0/8 is directly connected, Loopback0
          3.3.3.3/32 is directly connected, Loopback0
  ь
       4.0.0.0/8 [20/0] via 192.1.34.4, 00:00:00
  в
       11.0.0.0/16 is subnetted, 1 subnets
  R
          11.1.0.0/16 [20/0] via 192.1.23.2, 00:00:00
       12.0.0.0/16 is subnetted, 1 subnets
          12.1.0.0/16 [20/0] via 192.1.23.2, 00:00:00
  \mathbf B13.0.0.0/8 is variably subnetted, 2 subnets, 2 masks
  c
          13.1.0.0/16 is directly connected, Loopbackl
  L
          13.1.0.1/32 is directly connected, Loopbackl
       14.0.0.0/16 is subnetted, 1 subnets
          14.1.0.0/16 [20/0] via 192.1.34.4, 00:00:00
  в
       192.1.23.0/24 is variably subnetted, 2 subnets, 2 masks
          192.1.23.0/24 is directly connected, GigabitEthernet0/0
  c
  L
          192.1.23.3/32 is directly connected, GigabitEthernet0/0
       192.1.34.0/24 is variably subnetted, 2 subnets, 2 masks
          192.1.34.0/24 is directly connected, Serial0/0/0
  c
          192.1.34.3/32 is directly connected, Serial0/0/0
  L
  R3_AS3#
 Ctrl+F6 to exit CLI focus
                                                         Copy
                                                                     Paste
\Box Top
```
<span id="page-33-0"></span>*Figura 11. Comando show ip route en R3*

| <b>PR1</b>                                                                                                    | П     | × |
|----------------------------------------------------------------------------------------------------|-------|---|
| Config<br>Attributes<br>Physical<br>CLI –                                                                                                    |       |   |
| <b>IOS Command Line Interface</b>                                                                                                    |       |   |
| R1 AS1#show ip route<br>Codes: L - local, C - connected, S - static, R - RIP, M - mobile, B -<br>BGP<br>D - EIGRP, EX - EIGRP external, O - OSPF, IA - OSPF inter area                                                                                                    |       |   |
| N1 - OSPF NSSA external type 1, N2 - OSPF NSSA external type 2<br>El - OSPF external type 1, E2 - OSPF external type 2, E - EGP<br>i - IS-IS, Ll - IS-IS level-1, L2 - IS-IS level-2, ia - IS-IS<br>inter area                                                                                                    |       |   |
| $*$ - candidate default, U - per-user static route, o - ODR<br>P - periodic downloaded static route                                                                                                    |       |   |
| Gateway of last resort is not set                                                                                                    |       |   |
| 1.0.0.0/8 is variably subnetted, 2 subnets, 2 masks<br>с<br>1.0.0.0/8 is directly connected, Loopback0<br>L<br>1.1.1.1/32 is directly connected, Loopback0<br>в<br>2.0.0.0/8 [20/0] via 192.1.12.2, 00:00:00<br>в<br>3.0.0.0/8 [20/0] via 192.1.12.2, 00:00:00<br>в<br>4.0.0.0/8 [20/0] via 192.1.12.2, 00:00:00<br>11.0.0.0/8 is variably subnetted, 2 subnets, 2 masks<br>c<br>11.1.0.0/16 is directly connected, Loopbackl<br>L<br>11.1.0.1/32 is directly connected, Loopbackl<br>12.0.0.0/16 is subnetted, 1 subnets<br>12.1.0.0/16 [20/0] via 192.1.12.2, 00:00:00<br>в<br>13.0.0.0/16 is subnetted, 1 subnets<br>13.1.0.0/16 [20/0] via 192.1.12.2, 00:00:00<br>в |       |   |
| 14.0.0.0/16 is subnetted, 1 subnets<br>14.1.0.0/16 [20/0] via 192.1.12.2, 00:00:00<br>в<br>192.1.12.0/24 is variably subnetted, 2 subnets, 2 masks                                                                                                    |       |   |
| c<br>192.1.12.0/24 is directly connected, Serial0/0/0<br>L<br>192.1.12.1/32 is directly connected, Serial0/0/0                                                                                                    |       |   |
| R1 AS1#                                                                                                    |       |   |
| Ctrl+F6 to exit CLI focus<br>Copy                                                                                                    | Paste |   |
| Top                                                                                                    |       |   |

<span id="page-34-0"></span>*Figura 12. Comando show ip route en R1*

### <span id="page-35-0"></span>**3.1 Escenario 3**

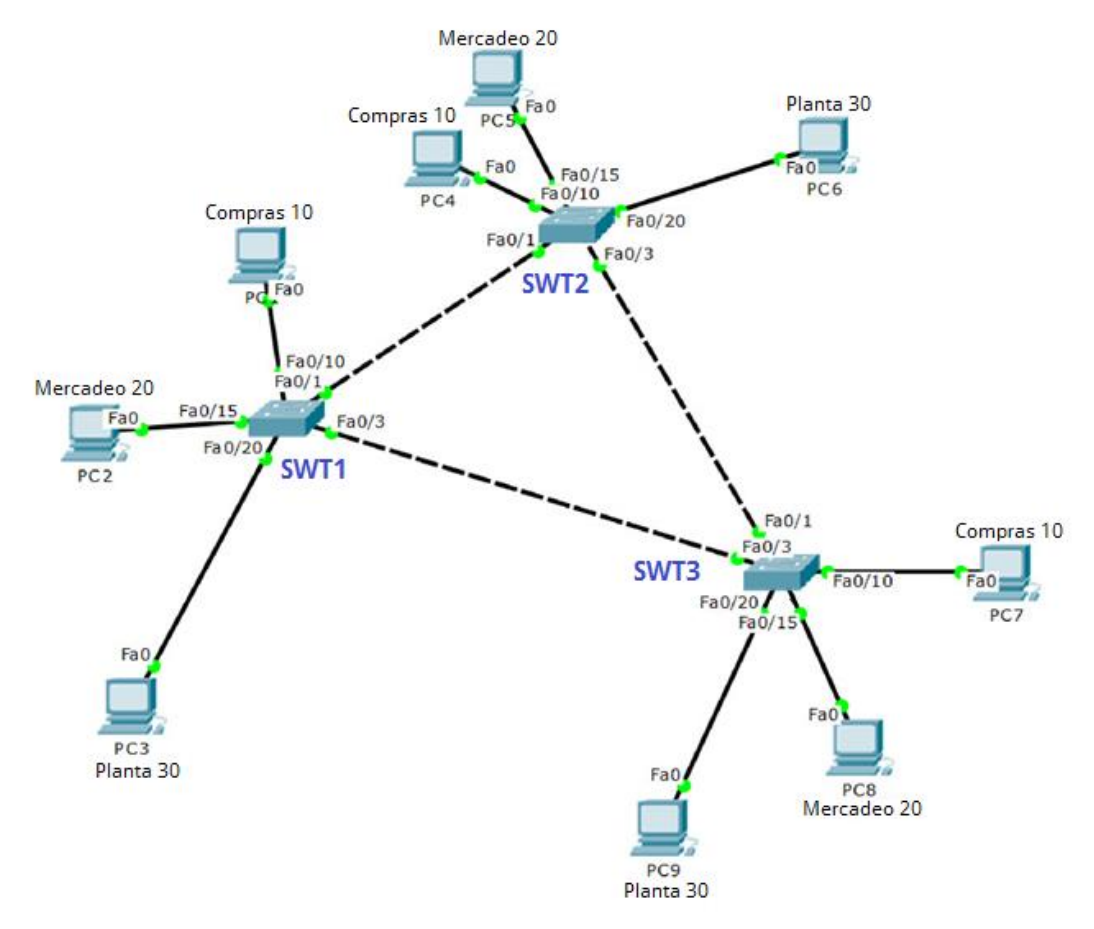

*Figura 13. Escenario 3*

## <span id="page-35-1"></span>**A. Configurar VTP**

1. Todos los switches se configurarán para usar VTP para las actualizaciones de VLAN. El switch SWT2 se configurará como el servidor. Los switches SWT1 y SWT3 se configurarán como clientes. Los switches estarán en el dominio VPT llamado CCNP y usando la contraseña cisco.

## **Configuración inicial Switches**

Switch>enable Switch#configure terminal Enter configuration commands, one per line. End with CNTL/Z. Switch(config)#hostname SWT1 SWT1(config)#no ip domain-lookup

SWT1(config)#line con 0 SWT1(config-line)#logging syn SWT1(config-line)#exec-timeout 0 0 SWT1(config-line)#exit Switch>enable Switch#configure terminal Enter configuration commands, one per line. End with CNTL/Z. Switch(config)#hostname SWT2 SWT2(config)#no ip domain-lookup SWT2(config)#line con 0 SWT2(config-line)#logging syn SWT2(config-line)#exec-timeout 0 0 SWT2(config-line)#exit SWT2(config)# SWT2#

Switch>enable Switch#configure termnial  $\Lambda$ % Invalid input detected at '^' marker. Switch#configure terminal Enter configuration commands, one per line. End with CNTL/Z. Switch(config)#hostname SWT3 SWT3(config)#no ip domain-lookup SWT3(config)#line con 0 SWT3(config-line)#logging syn SWT3(config-line)#exec-timeout 0 0 SWT3(config-line)#exit SWT3(config)#

#### **Configuración VTP SWT2 como server**

SWT2#configure terminal Enter configuration commands, one per line. End with CNTL/Z. SWT2(config)#vtp domain CCNP Changing VTP domain name from NULL to CCNP SWT2(config)#vtp version 2 SWT2(config)#vtp mode server Device mode already VTP SERVER. SWT2(config)#vtp password cisco Setting device VLAN database password to cisco SWT2(config)#

## **Configuración VTP SWT1 como cliente**

SWT1#configure terminal Enter configuration commands, one per line. End with CNTL/Z. SWT1(config)#vtp mode client Setting device to VTP CLIENT mode. SWT1(config)#vtp domain CCNP Changing VTP domain name from NULL to CCNP SWT1(config)#vtp password cisco Setting device VLAN database password to cisco SWT1(config)#end SWT1#

## **Configuración VTP SWT3 como cliente**

SWT3(config)#vtp mode client Setting device to VTP CLIENT mode. SWT3(config)#vtp domain CCNP Changing VTP domain name from NULL to CCNP SWT3(config)#vtp password cisco Setting device VLAN database password to cisco SWT3(config)#end

2. Verifique las configuraciones mediante el comando show vtp status.

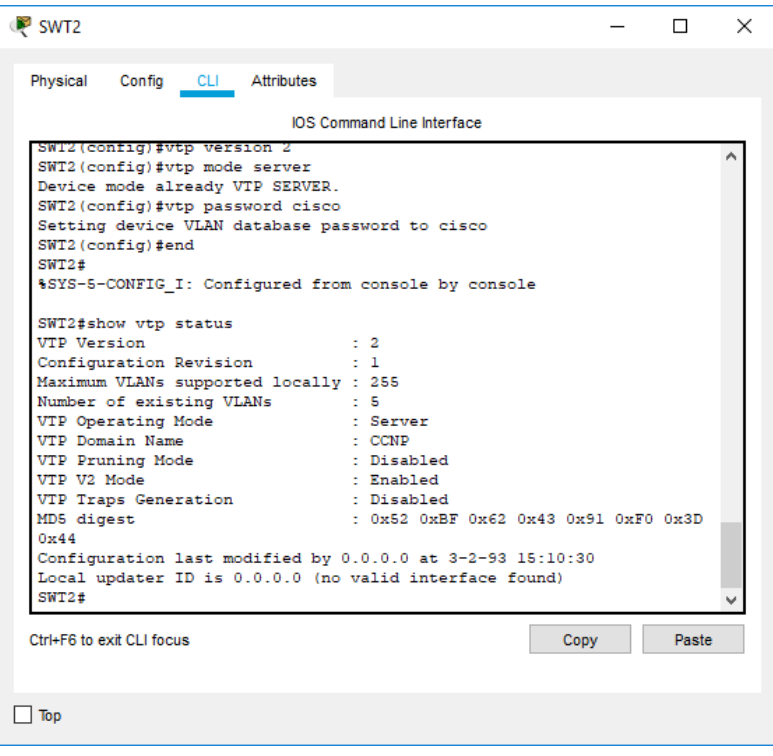

<span id="page-38-0"></span>*Figura 14. Comando show vtp status en SWT2*

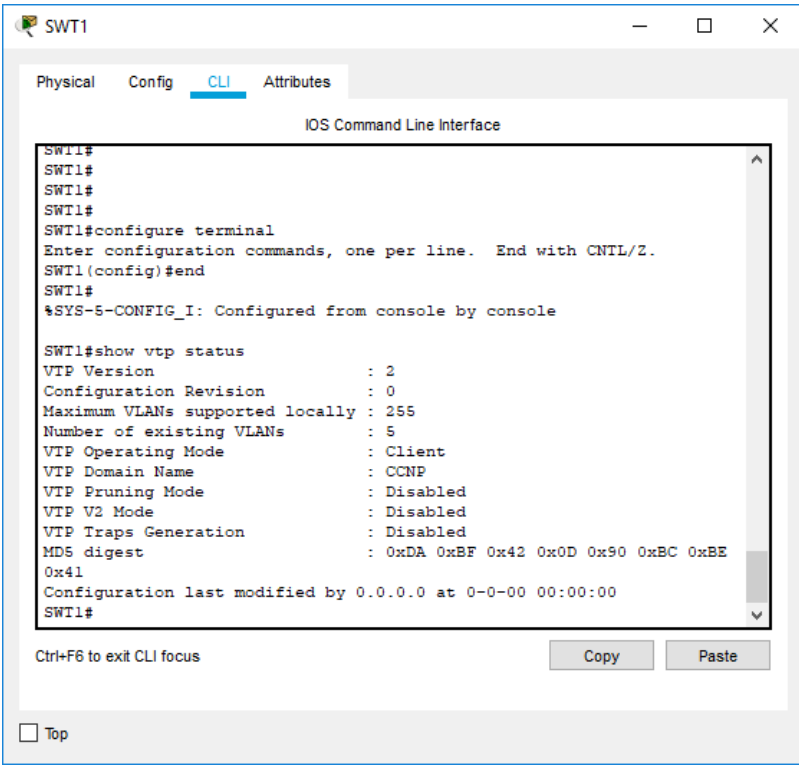

<span id="page-39-0"></span>*Figura 15. Comando show vtp status en SWT1*

| Physical Config CLI Attributes                      |                                                           |       |  |
|-----------------------------------------------------|-----------------------------------------------------------|-------|--|
|                                                     | <b>IOS</b> Command Line Interface                         |       |  |
| SWT3 (config)#vtp mode client                       |                                                           |       |  |
| Setting device to VTP CLIENT mode.                  |                                                           |       |  |
| SWT3 (config) #vtp domain CCNP                      |                                                           |       |  |
| Changing VTP domain name from NULL to CCNP          |                                                           |       |  |
| SWT3 (config) #vtp password cisco                   |                                                           |       |  |
| Setting device VLAN database password to cisco      |                                                           |       |  |
| SWT3 (config) #end                                  |                                                           |       |  |
| SWT3#                                               |                                                           |       |  |
| %SYS-5-CONFIG I: Configured from console by console |                                                           |       |  |
| SWT3#show vtp status                                |                                                           |       |  |
| VTP Version                                         | $\pm$ 2                                                   |       |  |
| Configuration Revision                              | $\pm 0$                                                   |       |  |
| Maximum VLANs supported locally : 255               |                                                           |       |  |
| Number of existing VLANs : 5                        |                                                           |       |  |
| VTP Operating Mode                                  | : Client                                                  |       |  |
| VTP Domain Name                                     | $\therefore$ CCNP                                         |       |  |
| VTP Pruning Mode                                    | : Disabled                                                |       |  |
| VTP V2 Mode                                         | : Disabled                                                |       |  |
| VTP Traps Generation : Disabled                     |                                                           |       |  |
| MD5 digest                                          | $:$ OxDA OxBF Ox42 OxOD Ox90 OxBC OxBE                    |       |  |
| 0 × 41                                              |                                                           |       |  |
|                                                     | Configuration last modified by 0.0.0.0 at 0-0-00 00:00:00 |       |  |
| SWT3#                                               |                                                           |       |  |
|                                                     |                                                           |       |  |
| Ctrl+F6 to exit CLI focus                           | Copy                                                      | Paste |  |
|                                                     |                                                           |       |  |

*Figura 16. Comando show vtp status en SWT3*

## <span id="page-40-0"></span>**B. Configurar DTP (Dynamic Trunking Protocol)**

1. Configure un enlace troncal ("trunk") dinámico entre SWT1 y SWT2. Debido a que el modo por defecto es dynamic auto, solo un lado del enlace debe configurarse como dynamic desirable.

## **Configurando enlace troncal del SWT2 como dynamic desirable**

SWT2#configure terminal Enter configuration commands, one per line. End with CNTL/Z. SWT2(config)#interface fa0/1 SWT2(config-if)#switchport mode dynamic desirable SWT2(config-if)# %LINEPROTO-5-UPDOWN: Line protocol on Interface FastEthernet0/1, changed state to up

%LINEPROTO-5-UPDOWN: Line protocol on Interface FastEthernet0/1, changed state to down

%LINEPROTO-5-UPDOWN: Line protocol on Interface FastEthernet0/1, changed state to up

SWT2(config-if)#

2. Verifique el enlace "trunk" entre SWT1 y SWT2 usando el comando show interfaces trunk.

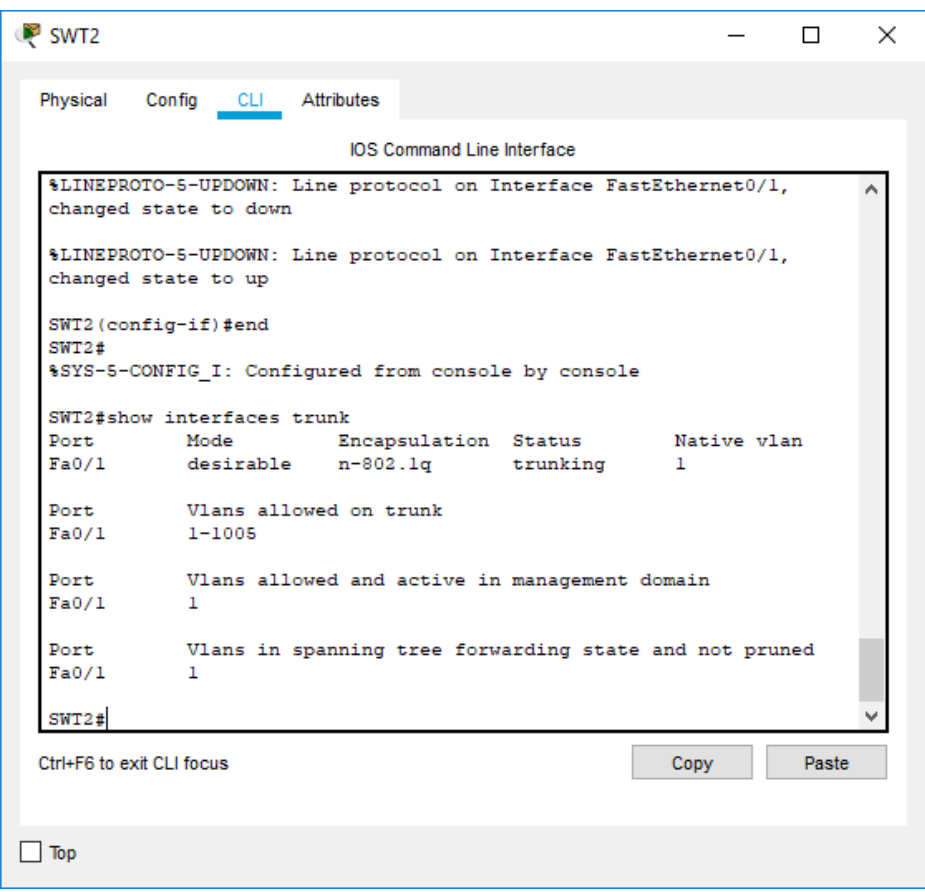

<span id="page-41-0"></span>*Figura 17. Comando show interface trunk SWT2*

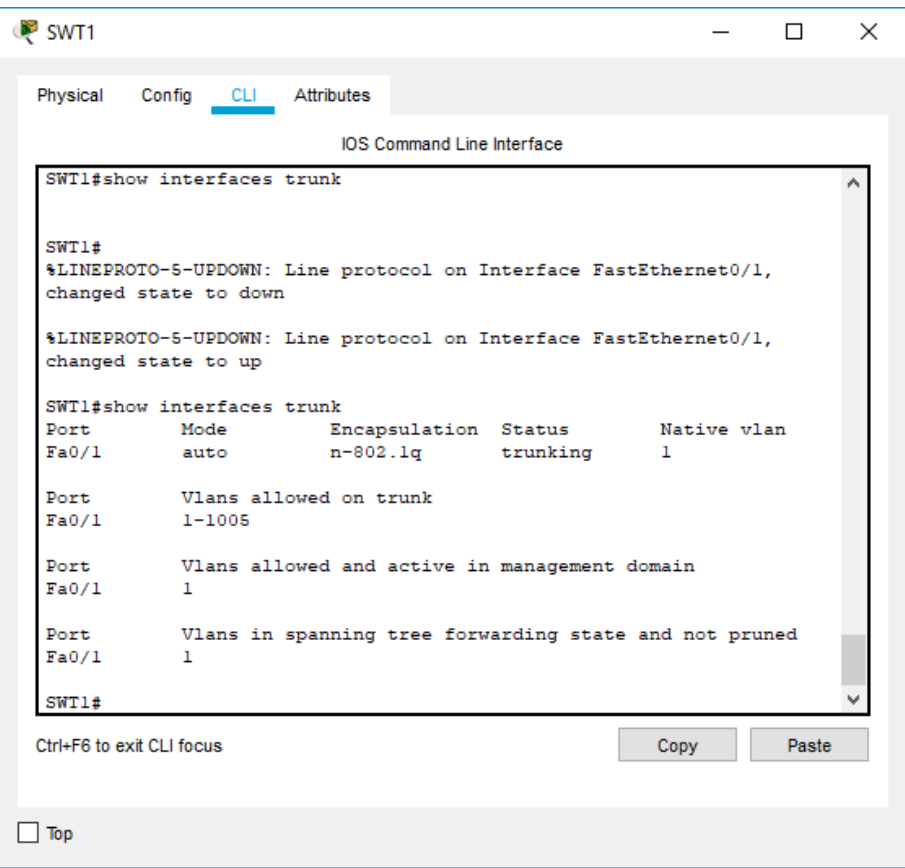

*Figura 18. Comando show interface trunk SWT1*

<span id="page-42-0"></span>3. Entre SWT1 y SWT3 configure un enlace "trunk" estático utilizando el comando switchport mode trunk en la interfaz F0/3 de SWT1

SWT1#configure terminal Enter configuration commands, one per line. End with CNTL/Z. SWT1(config)#interfaces fa0/3  $\Lambda$ % Invalid input detected at '^' marker. SWT1(config)#interface fa0/3 SWT1(config-if)#switchport mode trunk SWT1(config-if)# %LINEPROTO-5-UPDOWN: Line protocol on Interface FastEthernet0/3, changed state to down %LINEPROTO-5-UPDOWN: Line protocol on Interface FastEthernet0/3, changed state to up SWT1(config-if)#

4. Verifique el enlace "trunk" el comando show interfaces trunk en SWT1.

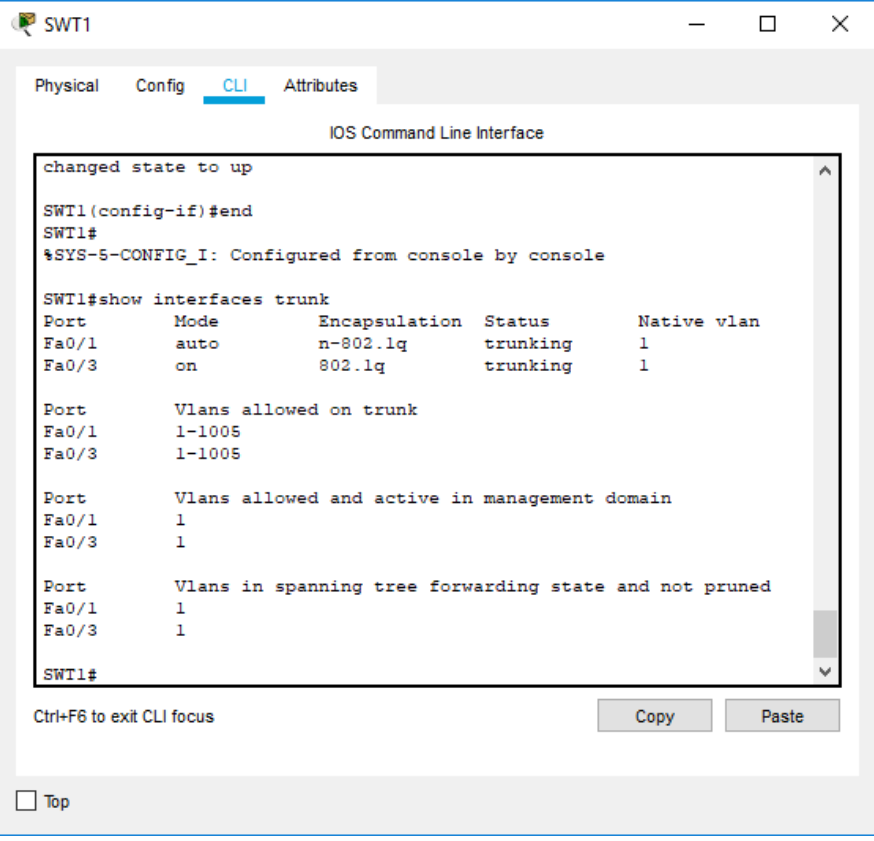

*Figura 19. Comando show interface trunk SWT1*

<span id="page-43-0"></span>5. Configure un enlace "trunk" permanente entre SWT2 y SWT3.

SWT2#configure terminal

Enter configuration commands, one per line. End with CNTL/Z. SWT2(config)#interface fa0/3 SWT2(config-if)#switchport mode trunk

SWT2(config-if)# %LINEPROTO-5-UPDOWN: Line protocol on Interface FastEthernet0/3, changed state to down

%LINEPROTO-5-UPDOWN: Line protocol on Interface FastEthernet0/3, changed state to up

SWT2(config-if)#

SWT3#configure terminal Enter configuration commands, one per line. End with CNTL/Z. SWT3(config)#interface fa0/1 SWT3(config-if)#switchport mode trunk SWT3(config-if)#

## **C. Agregar VLANs y asignar puertos.**

1. En STW1 agregue la VLAN 10. En STW2 agregue las VLANS Compras (10), Mercadeo (20), Planta (30) y Admon (99)

Se intenta configurar Vlan 10 en SWT1, pero rechaza el comando por estar configurado en modo cliente del VTP

SWT1#configure terminal Enter configuration commands, one per line. End with CNTL/Z. SWT1(config)#vlan 10 VTP VLAN configuration not allowed when device is in CLIENT mode. SWT1(config)#

## **Creación de VLAN en SWT2**

SWT2(config-if)#exit SWT2(config)#vlan 10 SWT2(config-vlan)#name COMPRAS SWT2(config-vlan)#vlan 20 SWT2(config-vlan)#name MERCADEO SWT2(config-vlan)#vlan 30 SWT2(config-vlan)#name PLANTA SWT2(config-vlan)#vlan 99 SWT2(config-vlan)#name ADMON SWT2(config-vlan)#end SWT2#

2. Verifique que las VLANs han sido agregadas correctamente.

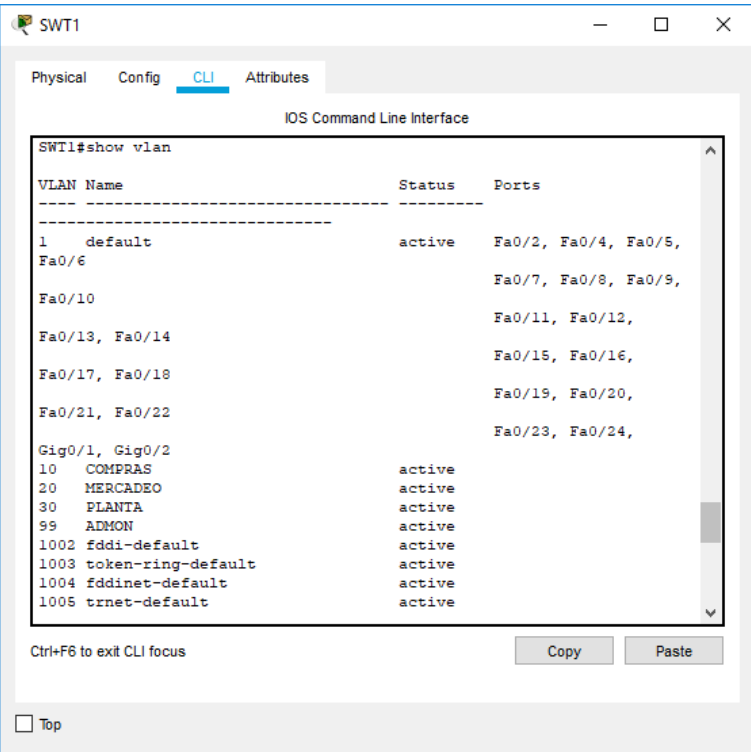

*Figura 20. Comando show vlan en SWT1*

<span id="page-45-0"></span>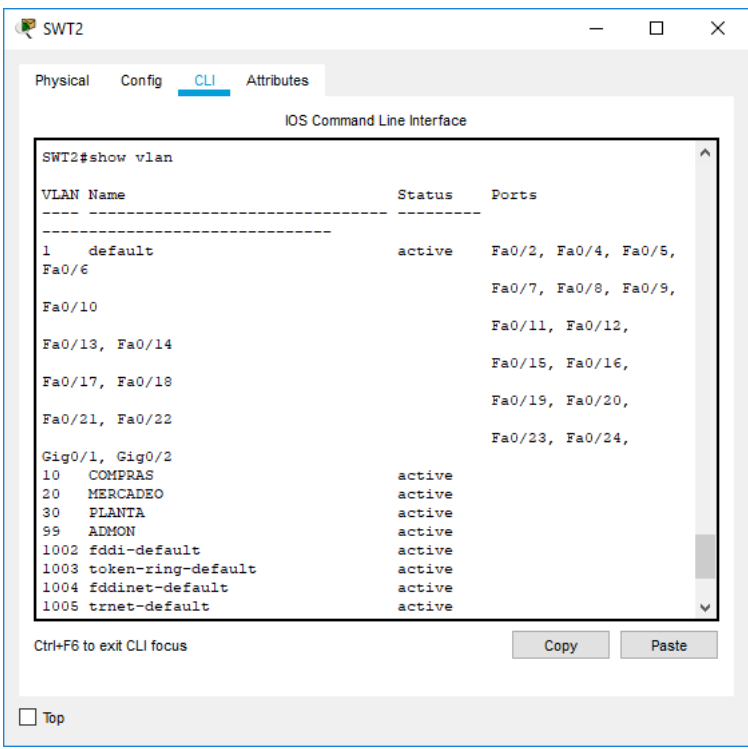

<span id="page-45-1"></span>*Figura 21. Comando show vlan en SWT2*

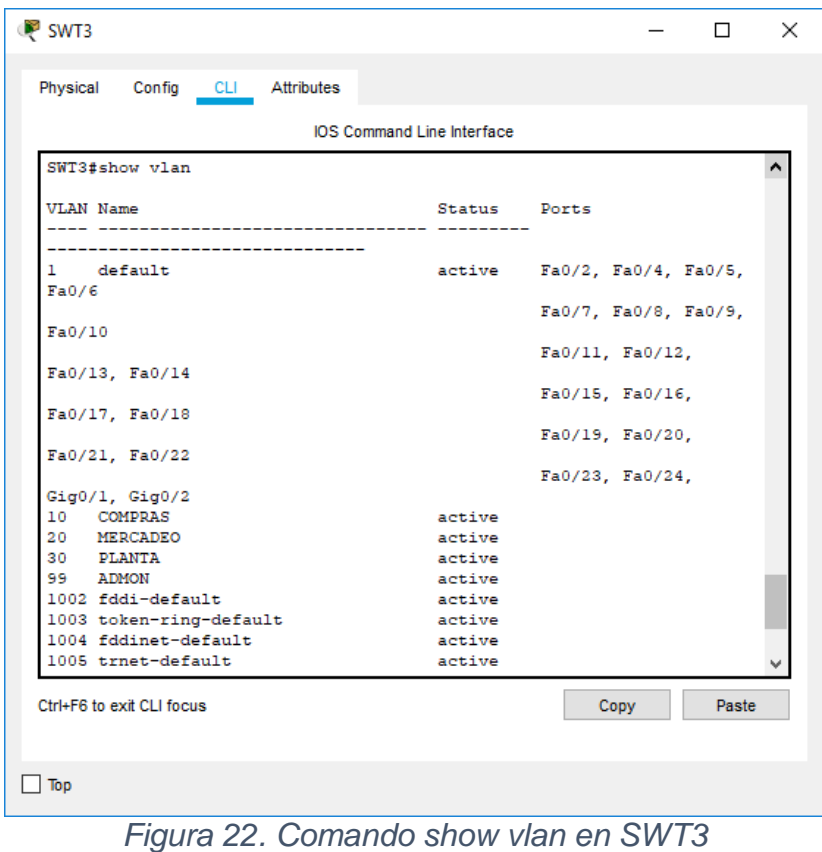

<span id="page-46-1"></span><span id="page-46-0"></span>3. Asocie los puertos a las VLAN y configure las direcciones IP de acuerdo con la siguiente tabla.

| Interfaz $\parallel$ | <b>VLAN</b> | Direcciones IP de los PCs   |
|----------------------|-------------|-----------------------------|
| F0/10                |             | VLAN 10   190.108.10.X / 24 |
| F <sub>0</sub> /15   |             | VLAN 20   190.108.20.X /24  |
| F0/20                |             | VLAN 30   190.108.30.X /24  |

*Tabla 2. Asociación de puertos a VLAN*

X = número de cada PC particular

## **Configuración de VLANs en SWT1**

SWT1#configure terminal Enter configuration commands, one per line. End with CNTL/Z. SWT1(config)#interface vlan 10

SWT1(config-if)# %LINK-5-CHANGED: Interface Vlan10, changed state to up

%LINEPROTO-5-UPDOWN: Line protocol on Interface Vlan10, changed state to up

SWT1(config-if)#ip address 190.108.10.11 255.255.255.0 SWT1(config-if)#interface vlan 20 SWT1(config-if)# %LINK-5-CHANGED: Interface Vlan20, changed state to up

%LINEPROTO-5-UPDOWN: Line protocol on Interface Vlan20, changed state to up

SWT1(config-if)#ip address 190.108.20.21 255.255.255.0 SWT1(config-if)#interface vlan 30 SWT1(config-if)# %LINK-5-CHANGED: Interface Vlan30, changed state to up

%LINEPROTO-5-UPDOWN: Line protocol on Interface Vlan30, changed state to up

SWT1(config-if)#ip address 190.108.30.31 255.255.255.0 SWT1(config-if)#end SWT1# %SYS-5-CONFIG 1: Configured from console by console

## **Configuración de VLANs en SWT2**

SWT2# configure terminal Enter configuration commands, one per line. End with CNTL/Z. SWT2(config)#interface vlan 10 SWT2(config-if)# %LINK-5-CHANGED: Interface Vlan10, changed state to up

%LINEPROTO-5-UPDOWN: Line protocol on Interface Vlan10, changed state to up

SWT2(config-if)#ip address 190.108.10.12 255.255.255.0 SWT2(config-if)#interface vlan 20 SWT2(config-if)# %LINK-5-CHANGED: Interface Vlan20, changed state to up

%LINEPROTO-5-UPDOWN: Line protocol on Interface Vlan20, changed state to up

SWT2(config-if)#ip address 190.108.20.22 255.255.255.0 SWT2(config-if)#interface vlan 30 SWT2(config-if)# %LINK-5-CHANGED: Interface Vlan30, changed state to up

%LINEPROTO-5-UPDOWN: Line protocol on Interface Vlan30, changed state to up

SWT2(config-if)#ip address 190.108.30.32 255.255.255.0 SWT2(config-if)#end SWT2# %SYS-5-CONFIG\_I: Configured from console by console

#### **Configuración de VLANs en SWT3**

SWT3#configure terminal Enter configuration commands, one per line. End with CNTL/Z. SWT3(config)#interface vlan 10 SWT3(config-if)# %LINK-5-CHANGED: Interface Vlan10, changed state to up

%LINEPROTO-5-UPDOWN: Line protocol on Interface Vlan10, changed state to up

SWT3(config-if)#ip address 190.108.10.13 255.255.255.0 SWT3(config-if)#interface vlan 20 SWT3(config-if)# %LINK-5-CHANGED: Interface Vlan20, changed state to up

%LINEPROTO-5-UPDOWN: Line protocol on Interface Vlan20, changed state to up

SWT3(config-if)#ip address 190.108.20.23 255.255.255.0 SWT3(config-if)#interface vlan 30 SWT3(config-if)# %LINK-5-CHANGED: Interface Vlan30, changed state to up

%LINEPROTO-5-UPDOWN: Line protocol on Interface Vlan30, changed state to up

SWT3(config-if)#ip address 190.108.30.33 255.255.255.0 SWT3(config-if)#

4. Configure el puerto F0/10 en modo de acceso para SWT1, SWT2 y SWT3 y asígnelo a la VLAN 10.

SWT1#configure terminal Enter configuration commands, one per line. End with CNTL/Z. SWT1(config)#interface fa0/10 SWT1(config-if)#switchport mode access SWT1(config-if)#switchport access vlan 10 SWT1(config-if)#end SWT1#

SWT2#configure terminal Enter configuration commands, one per line. End with CNTL/Z. SWT2(config)#interface fa0/10 SWT2(config-if)#switchport mode access SWT2(config-if)#switchport access vlan 10 SWT2(config-if)#end

SWT3#configure terminal Enter configuration commands, one per line. End with CNTL/Z. SWT3(config)#interface fa0/10 SWT3(config-if)#switchport mode access SWT3(config-if)#switchport access vlan 10 SWT3(config-if)#end

5. Repita el procedimiento para los puertos F0/15 y F0/20 en SWT1, SWT2 y SWT3. Asigne las VLANs y las direcciones IP de los PCs de acuerdo con la tabla de arriba.

SWT1#configure terminal Enter configuration commands, one per line. End with CNTL/Z. SWT1(config)#interface fa0/15 SWT1(config-if)#switchport mode access SWT1(config-if)#switchport access vlan 20 SWT1(config-if)#exit SWT1(config)#interface fa0/20 SWT1(config-if)#switchport mode access SWT1(config-if)#switchport access vlan 30 SWT1(config-if)#

SWT2#configure terminal Enter configuration commands, one per line. End with CNTL/Z. SWT2(config)#interface fa0/15 SWT2(config-if)#switchport mode access SWT2(config-if)#switchport access vlan 20 SWT2(config-if)#exit SWT2(config)#interface fa0/20 SWT2(config-if)#switchport mode access SWT2(config-if)#switchport access vlan 30 SWT2(config-if)#

SWT3#configure terminal Enter configuration commands, one per line. End with CNTL/Z. SWT3(config)#interface fa0/15 SWT3(config-if)#switchport mode access SWT3(config-if)#switchport access vlan 20 SWT3(config-if)#exit SWT3(config)#interface fa0/20 SWT3(config-if)#switchport mode access SWT3(config-if)#switchport access vlan 30 SWT3(config-if)#

## **D. Configurar las direcciones IP en los Switches.**

<span id="page-50-0"></span>1. En cada uno de los Switches asigne una dirección IP al SVI (*Switch Virtual Interface*) para VLAN 99 de acuerdo con la siguiente tabla de direccionamiento y active la interfaz.

| <b>Equipo</b>    | <b>Interfaz</b>    | Dirección IP | <b>Máscara</b>             |  |
|------------------|--------------------|--------------|----------------------------|--|
| SWT <sub>1</sub> | VLAN <sub>99</sub> | 190.108.99.1 | 255.255.255.0              |  |
| SWT <sub>2</sub> | VLAN 99            |              | 190.108.99.2 255.255.255.0 |  |
| SWT <sub>3</sub> | VLAN <sub>99</sub> | 190.108.99.3 | 255.255.255.0              |  |

*Tabla 3. Asignación de IP a SVI para VLAN 99*

## **Configuración de IP SVI en SWT1**

SWT1#configure terminal Enter configuration commands, one per line. End with CNTL/Z. SWT1(config)#interface vlan 99 SWT1(config-if)#

%LINK-5-CHANGED: Interface Vlan99, changed state to up %LINEPROTO-5-UPDOWN: Line protocol on Interface Vlan99, changed state to up SWT1(config-if)#ip address 190.108.99.1 255.255.255.0 SWT1(config-if)#end

## **Configuración de IP SVI en SWT2**

SWT2#configure terminal Enter configuration commands, one per line. End with CNTL/Z. SWT2(config)#interface vlan 99 SWT2(config-if)# %LINK-5-CHANGED: Interface Vlan99, changed state to up %LINEPROTO-5-UPDOWN: Line protocol on Interface Vlan99, changed state to up SWT2(config-if)#ip address 190.108.99.2 255.255.255.0 SWT2(config-if)#end

## **Configuración de IP SVI en SWT3**

SWT3#configure terminal Enter configuration commands, one per line. End with CNTL/Z. SWT3(config)#interface vlan 99 SWT3(config-if)# %LINK-5-CHANGED: Interface Vlan99, changed state to up

%LINEPROTO-5-UPDOWN: Line protocol on Interface Vlan99, changed state to up

SWT3(config-if)#ip address 190.108.99.3 255.255.255.0 SWT3(config-if)#end

## **E. Verificar la conectividad Extremo a Extremo**

1. Ejecute un Ping desde cada PC a los demás. Explique por qué el ping tuvo o no tuvo éxito.

Solo se pudieron realizar ping exitosos entre los Pcs que se encuentran en la misma vlan. Entre diferentes vlan no es posible realizar ping exitosos ya que las redes se encuentran divididas por redes locales virtuales independientes.

| P PC1                                                                                                    |
|----------------------------------------------------------------------------------------------------|
| Physical Config Desktop Programming Attributes                                                                                                    |
|                                                                                                    |
| <b>Command Prompt</b>                                                                                                    |
| Approximate round trip times in milli-seconds:<br>$Minimum = 0ms$ , $Maximum = 1ms$ , $Average = 0ms$                                                                                                    |
| C:\>ping 190.108.10.113                                                                                                    |
| Pinging 190.108.10.113 with 32 bytes of data:                                                                                                    |
| Reply from 190.108.10.113: bytes=32 time=1ms TTL=128<br>Reply from 190.108.10.113: bytes=32 time <lms ttl="128&lt;br">Reply from 190.108.10.113: bytes=32 time<lms ttl="128&lt;br">Reply from 190.108.10.113: bytes=32 time<lms ttl="128&lt;/td"></lms></lms></lms> |
| Ping statistics for 190.108.10.113:<br>Packets: Sent = 4, Received = 4, Lost = $0$ (0% loss),<br>Approximate round trip times in milli-seconds:<br>$Minimum = 0ms$ , $Maximum = 1ms$ , $Average = 0ms$                                                              |
| $C:\$ >ping 190.108.20.121                                                                                                    |
| Pinging 190.108.20.121 with 32 bytes of data:                                                                                                    |
| Request timed out.                                                                                                    |
| Ping statistics for 190.108.20.121:<br>Packets: Sent = 1, Received = 0, Lost = 1 (100% loss),                                                                                                    |
| Control-C                                                                                                    |
| ^C<br>$C:\$ >ping 190.108.20.121                                                                                                    |

*Figura 23. Verificación de ping desde PC1*

<span id="page-52-0"></span>2. Ejecute un Ping desde cada Switch a los demás. Explique por qué el ping tuvo o no tuvo éxito.

El ping entre Switch es exitosos por que este se realiza a las direcciones SVI creadas para cada uno en la vlan 99.

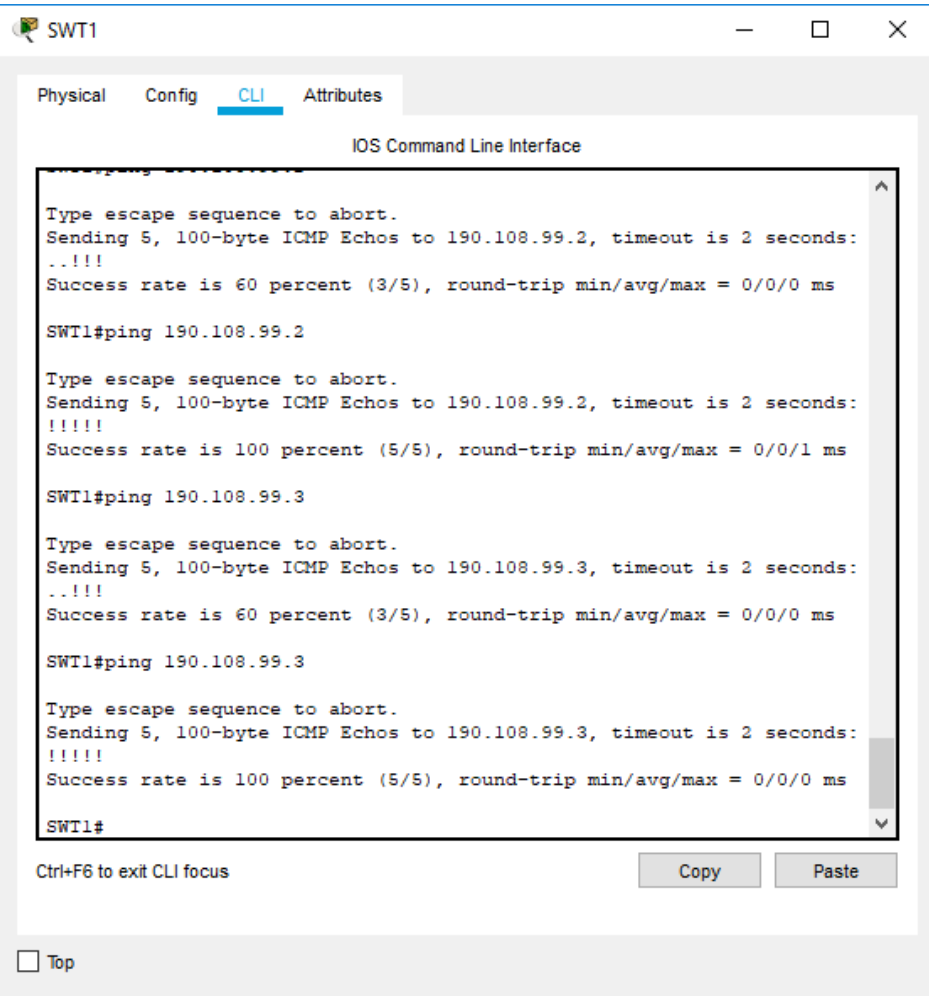

*Figura 24. Verificación de ping desde SWT1*

<span id="page-53-0"></span>3. Ejecute un Ping desde cada Switch a cada PC. Explique por qué el ping tuvo o no tuvo éxito.

Los ping son exitosos porque todos los switches tienen configuradas las mismas Vlan, lo que le permite acceder a cada uno de los equipos conectados a sus interfaces.

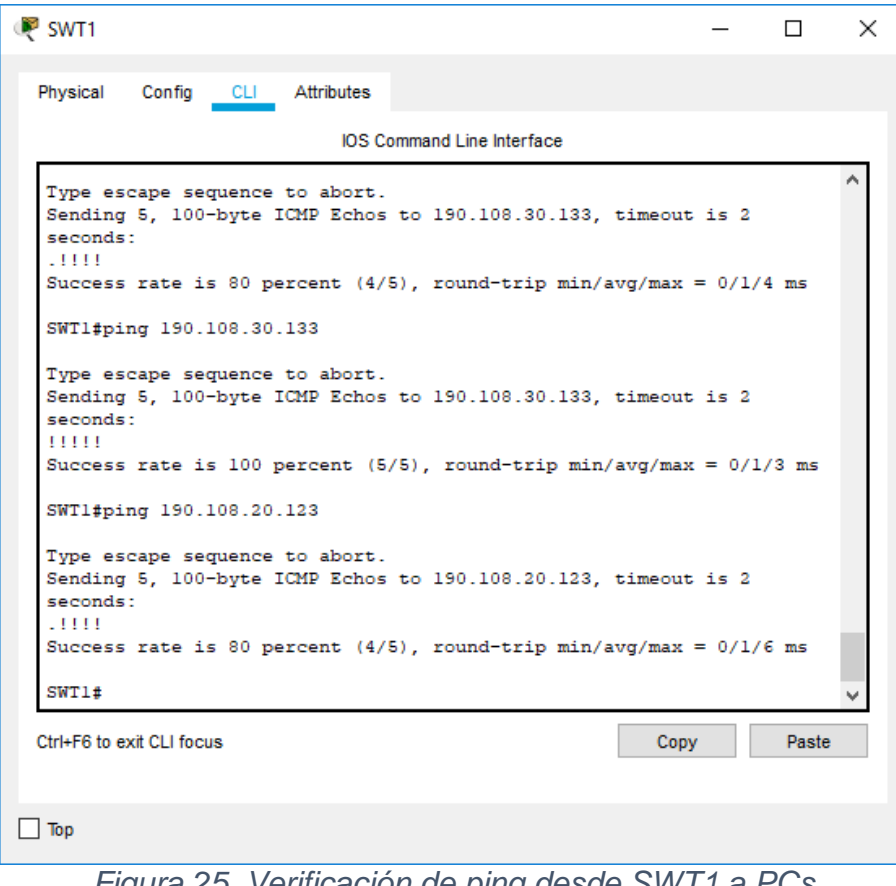

<span id="page-54-0"></span>*Figura 25. Verificación de ping desde SWT1 a PCs*

#### **2. CONCLUSIONES**

<span id="page-55-0"></span>Las vlan nos permiten reducir el dominio de difusión y administrar de una mejor forma nuestras redes y utilizando el protocolo VTP podemos centralizar la creación de las vlan desde un solo dispositivo que actúa como servidor y los demás swtiches de la red podrán tomar la configuración de este ya que en redes muy grandes se dificulta la creación de vlan individuales por dispositivos.

Implementar múltiples protocolos de ruteo es necesario ya que en la práctica es difícil conseguir que las compañías manejen el mismo protocolo, por esta razón es necesario implementar en la configuración de los dispositivos que las rutas que sean aprendidas por un protocolo sean enviadas por otro y en el desarrollo del escenario 1 pudimos evidenciar el funcionamiento de esta condición configurando los comando de redistribución en los router cisco para los protocolos OSPF y EIGRP.

La herramienta de simulación de cisco packet tracert resulta una ayuda muy necesaria para las personas que apenas estamos comenzado a trabajar con los equipos de cisco, ya que nos permite elaborar de forma fácil una arquitectura de red y comprobar su funcionamiento sin necesidad de realizar un montaje físico y de esta forma revisar posibles fallas o realizar mejoras a una red existente.

## **REFERENCIAS BIBLIOGRÁFICAS**

<span id="page-56-0"></span>Teare, D., Vachon B., Graziani, R. (2015). CISCO Press (Ed). EIGRP Implementation. Implementing Cisco IP Routing (ROUTE) Foundation Learning Guide CCNP ROUTE 300-101. Recuperado d[ehttps://1drv.ms/b/s!AmIJYei-](https://1drv.ms/b/s!AmIJYei-NT1IlnMfy2rhPZHwEoWx)[NT1IlnMfy2rhPZHwEoWx](https://1drv.ms/b/s!AmIJYei-NT1IlnMfy2rhPZHwEoWx)

Teare, D., Vachon B., Graziani, R. (2015). CISCO Press (Ed). OSPF Implementation. Implementing Cisco IP Routing (ROUTE) Foundation Learning Guide CCNP ROUTE 300-101. Recuperado d[ehttps://1drv.ms/b/s!AmIJYei-](https://1drv.ms/b/s!AmIJYei-NT1IlnMfy2rhPZHwEoWx)[NT1IlnMfy2rhPZHwEoWx](https://1drv.ms/b/s!AmIJYei-NT1IlnMfy2rhPZHwEoWx)

Teare, D., Vachon B., Graziani, R. (2015). CISCO Press (Ed). Implementing a Border Gateway Protocol (BGP) Solution for ISP Connectivity. Implementing Cisco IP Routing (ROUTE) Foundation Learning Guide CCNP ROUTE 300- 101. Recuperado de <https://1drv.ms/b/s!AmIJYei-NT1IlnMfy2rhPZHwEoWx>

Froom, R., Frahim, E. (2015). CISCO Press (Ed). Campus Network Design Fundamentals. Implementing Cisco IP Switched Networks (SWITCH) Foundation Learning Guide CCNP SWITCH 300-115. Recuperado de [https://1drv.ms/b/s!AmIJYei-NT1IlnWR0hoMxgBNv1CJ](https://1drv.ms/b/s%21AmIJYei-NT1IlnWR0hoMxgBNv1CJ)

Froom, R., Frahim, E. (2015). CISCO Press (Ed). InterVLAN Routing. Implementing Cisco IP Switched Networks (SWITCH) Foundation Learning Guide CCNP SWITCH 300-115. Recuperado d[ehttps://1drv.ms/b/s!AmIJYei-NT1IlnWR0hoMxgBNv1CJ](https://1drv.ms/b/s%21AmIJYei-NT1IlnWR0hoMxgBNv1CJ)